# GWDG<br>NACHRICHTEN<br>0314

**Support-Ende für Windows XP und Office 2003 Neuer GÖNET-Backbone Windows Store App PowerShell und Cmdlets**

ZEITSCHRIFT FÜR DIE KUNDEN DER GWDG

# Zeit zu handeln!

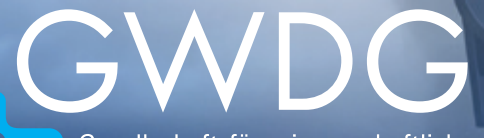

Gesellschaft für wissenschaftliche Datenverarbeitung mbH Göttingen

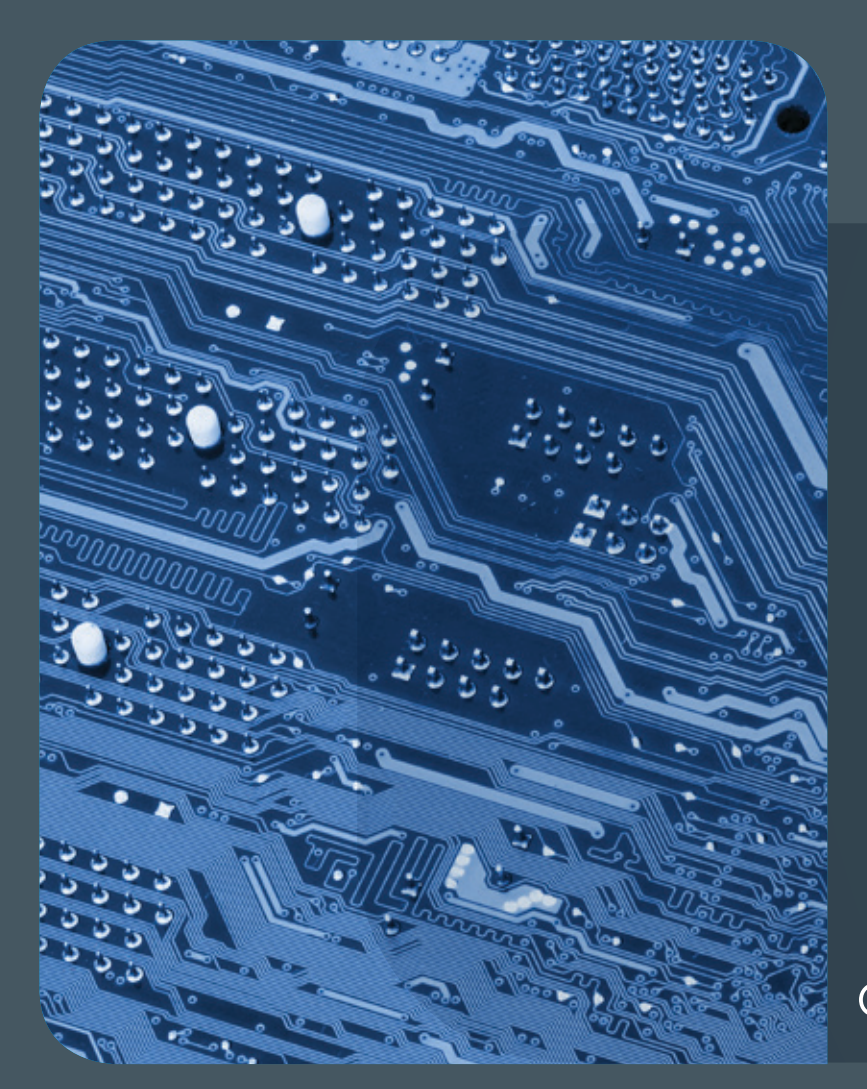

# Inhalt 03|14

4 **[Support-Ende für Windows XP und Office 2003](#page-3-0)** 5 **[Kurz & knapp](#page-4-0)** 6 **[Mit neuem Rückgrat besser](#page-5-0)  [durchs Universitätsnetz](#page-5-0)** 12 **[Windows Store App](#page-11-0)  [mit XAML und C# – Teil 2: Programmierung](#page-11-0)** 16 **[Erweiterung der Microsoft PowerShell um](#page-15-0)  [eigene Cmdlets](#page-15-0)** 19 **[Personalia](#page-18-0)** 21 **[Kurse](#page-20-0)**

# GWDG<br>NACHRICHTEN

**Zeitschrift für die Kunden der GWDG**

ISSN 0940-4686 37. Jahrgang Ausgabe 3/2014

**Erscheinungsweise:**  monatlich

www.gwdg.de/gwdg-nr

**Auflage:** 500

**Fotos:**  © bluedesign - Fotolia.com (1,4) © xiaoliangge - Fotolia.com (11) © fotogestoeber - Fotolia.com (15) © MPIbpc-Medienservice (3, 19, 20) © GWDG (2, 21)

**Herausgeber:** 

Gesellschaft für wissenschaftliche Datenverarbeitung mbH Göttingen Am Faßberg 11 37077 Göttingen Tel.: 0551 201-1510 Fax: 0551 201-2150

**Redaktion:**  Dr. Thomas Otto E-Mail: thomas.otto@gwdg.de

**Herstellung:**  Maria Geraci E-Mail: maria.geraci@gwdg.de

**Druck:** GWDG / AG H E-Mail: printservice@gwdg.de

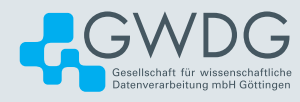

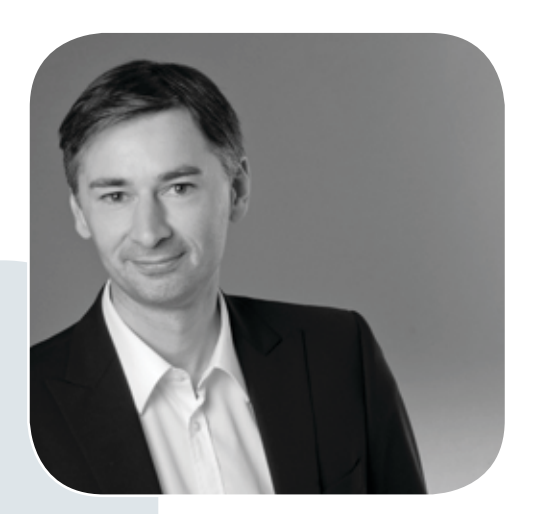

Prof. Dr. Ramin Yahyapour ramin.yahyapour@gwdg.de 0551 201-1545

### Liebe Kunden und Freunde der GWDG,

ohne Vernetzung ist die heutige IT-Welt nicht mehr vorstellbar. Wir sind fast ständig online und gehen davon aus, dass wir immer und überall einen performanten Netzwerkzugang finden. Dabei nimmt die Anzahl der Endgeräte ständig zu. Die hierfür notwendige technische Infrastruktur gerät dabei meist in den Hintergrund. Diese erfordert jedoch ständige Weiterentwicklung und Pflege, um mit der höheren Last und den wachsenden Sicherheitsherausforderungen Schritt halten zu können.

Ich freue mich daher, dass wir Ihnen in dieser Ausgabe über die weitreichende Erneuerung des GÖNET-Backbone berichten können. Neben höherer Bandbreite bringt uns dieser Umbau zusätzliche Redundanz und Versorgungssicherheit. Damit sind wir in der Lage, flächendeckend bei Bedarf 10-Gbit/s-Anbindungen und IPv6 anzubieten. Der Ausbau ergänzt den schon 2012/13 durchgeführten Netzwerkumbau innerhalb der Rechenzentren der GWDG. Neben der Redundanz der Netzanbindung werden damit zahlreiche Dienste über zwei geographisch verteilte Standorte hochverfügbar betrieben. Durch neue Routingprotokolle und Virtualisierung erhalten wir zahlreiche neue Möglichkeiten, um den zunehmenden Anforderungen aus Forschung und Lehre auch weiterhin gewachsen zu sein.

Ich wünsche Ihnen viel Spaß mit dieser Ausgabe der GWDG-Nachrichten und hoffe, dass für Sie wieder interessante Artikel dabei sind.

### **Ramin Yahyapour**

GWDG – IT in der Wissenschaft

<span id="page-3-0"></span>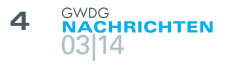

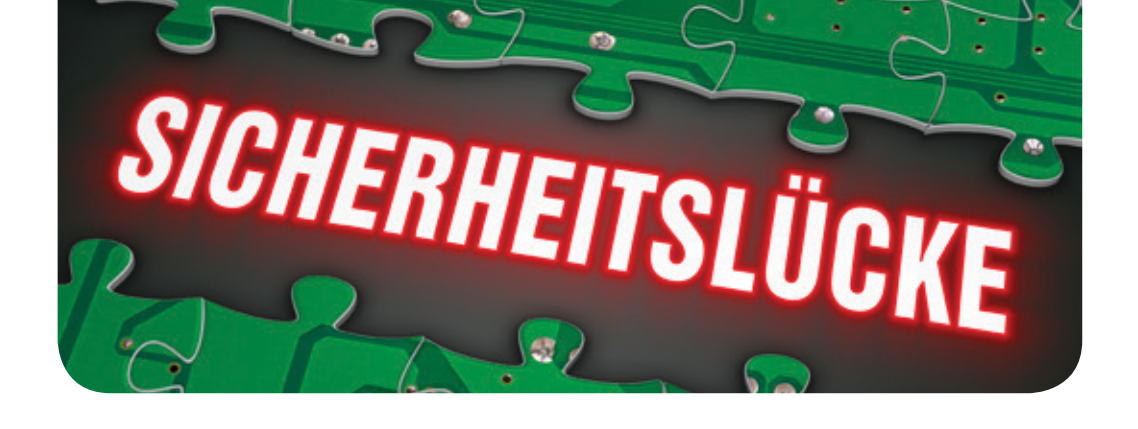

# Support-Ende für Windows XP und Office 2003

### Text und Kontakt:

Dr. Holger Beck holger.beck@gwdg.de 0551 201-1554 Uwe Nolte uwe.nolte@gwdg.de 0551 201-1547

Wie von Microsoft und auch von der GWDG (s. GWDG-Nachrichten 3/2013) schon länger angekündigt, wird der Update-Support für Windows XP und Office 2003 am 8. April dieses Jahres auslaufen. Das bedeutet, dass es für gefährliche Sicherheitslücken keine Korrekturen mehr geben wird und man muss leider davon ausgehen, dass in Windows XP und Office 2003 noch viele solche unentdeckte Lücken schlummern. Dieser Artikel zeigt, welche Probleme sich daraus ergeben und welche Unterstützung die GWDG ihren Kunden bei diesem wichtigen Thema anbieten kann.

### **WINDOWS XP UND OFFICE 2003 WERDEN ZUM PROBLEM**

Windows XP stammt aus dem Jahr 2001 und ist deswegen, besonders was seine Sicherheitsmechanismen angeht, veraltet. Das Risiko, sich einen Virus einzufangen, ist unter Windows XP etwa doppelt so hoch wie bei modernen Windows-Versionen. Daraus resultiert, dass Windows-XP-Systeme häufiger mit Schadsoftware verseucht sind als neuere Windows-Systeme (z. B. Windows 7 oder Windows 8). Da es nach dem Support-Ende für Windows XP wie auch Office 2003 am 8. April 2014 keine Aktualisierungen, Hotfixes und Sicherheitsupdates hierfür mehr geben wird, können daraus ernstzunehmende Gefahren für die Nutzer resultieren. Sicherheitslücken können nicht mehr geschlossen werden und lassen damit Windows-XP-Systeme schnell zu einem lohnenden Angriffsziel für Hacker und andere Gefahrenquellen im Internet werden.

Um dies zu verhindern, empfehlen wir allen Nutzern, die noch Windows XP einsetzen, eindringlich, diese Betriebssystemversion möglichst schnell zu aktualisieren oder, wenn eine Betriebssystemaktualisierung aufgrund des Alters des Rechners nicht mehr möglich ist, diesen zu ersetzen.

Es sei hier auch auf die aktuellen Warnungen des Bundesamtes für Sicherheit in der Informationstechnik (BSI) für Privatanwender und für Systemadministratoren hingewiesen (s. [1] und [2]).

Aufgrund der Gefährdung für die mit veralteten Softwareversionen

ausgestatteten Rechner für sich selbst und durch diese leider auch für andere Rechner im GÖNET ist ein Weiterbetrieb von Rechnern mit dem Betriebssystem Windows XP (oder gar noch älteren Windows-Versionen) im GÖNET nach dem Support-Ende am 8. April 2014 nicht mehr akzeptabel.

Leider wird es auch Rechner im GÖNET geben, bei denen aus verschiedenen Gründen ein neueres Betriebssystem nicht eingesetzt werden kann, die aber dennoch weiterbetrieben werden müssen. Solche Fälle dürften z. B. bei Steuerrechnern für Messgeräte auftreten. Auch der Einsatz von Spezialsoftware wird gelegentlich als Grund aufgeführt. Auch solche Rechner dürfen nicht am "normalen" GÖNET weiterbetrieben werden. Solche Rechner können natürlich – komplett vom Netz getrennt – ohne Probleme isoliert betrieben werden. Wo aber – z. B. wegen der Notwendigkeit zur Übertragung größerer Datenmengen – eine Netzanbindung

### End of support for Windows XP and Office 2003

Windows XP SP3 and Office 2003 will go out of support on April 8, 2014. There will be no new security updates. Unpatched systems are vulnerable to security risks. You can be sure that there are still many unfixed bugs in Windows XP and Office 2003. This article shows the resulting problems and the GWDG customer support for this important issue.

<span id="page-4-0"></span>doch notwendig ist, müssen besondere Netzwerkstrukturen (außerhalb des "normalen" GÖNET) mit separaten logischen Netzen und kontrollierten, auf das Minimum eingeschränkten Übergängen durch Firewallsysteme geschaffen werden. Bitte kontaktieren Sie uns über [support@gwdg.de](mailto:support%40gwdg.de?subject=), wenn für Sie die Notwendigkeit besteht, einen Rechner mit Windows XP weiterzubetreiben.

### **UNTERSTÜTZUNGSANGEBOTE DER GWDG**

Bezüglich der Aktualisierung der Betriebssystemversion haben wir Ihnen hier einige interessante Informationen zusammengestellt:

Sofern die Hardware Ihres Institutsrechners keine neuere Betriebssystemversion zulässt, können Sie die Vergünstigungen des Dell-Rahmenvertrags mit der Universität Göttingen nutzen, um einen Computer mit entsprechenden Hardware-Ressourcen zu kaufen. Die Informationen zu diesem Rahmenvertrag finden Sie unter <http://www.gwdg.de/index.php?id=82>.

Die für die Aktualisierung Ihres Windows-Betriebssystems oder Ihrer Microsoft-Office-Version benötigten Lizenzen können wie gewohnt im Software-Portal Niedersachsen für Forschung und Lehre erworben werden. Dieses erreichen Sie über [https://gwdg.](https://gwdg.asknet.de) [asknet.de](https://gwdg.asknet.de). Um Windows XP auf ein neueres Windows-Betriebssystem zu aktualisieren, können Sie dort auch eine Upgrade-Lizenz erwerben. Es wird ein Windows Professional 8.1 Upgrade angeboten, welches Sie bei Bedarf auch zur Nutzung von Windows 7 berechtigt. Der direkte Link zu dieser Upgrade-Lizenz im Software-Portal lautet <https://gwdg.asknet.de/cgi-bin/product/P10007666>.

In diesen Zusammenhang sei erwähnt, dass die Universität Göttingen den Abschluss eines Campus-Vertrags mit Microsoft plant. Aus diesem können dann unter anderem auch die Upgrade-Lizenzen der aktuellen Betriebssysteme und die Volllizenzen der Office-Versionen entnommen werden. Der Abschluss dieses Vertrages ist für Anfang Mai dieses Jahres anvisiert.

Die GWDG bietet Ihnen zwei Dienstleistungen zur Installation eines neuen Betriebssystems.

Zum einen haben Sie die Möglichkeit, die Windows-Client-Management-Software von baramundi zu nutzen, zum anderen bieten wir im Rahmen unserer Möglichkeiten bei Bedarf bzw. in Notfällen auch eine Installationsunterstützung durch Mitarbeiter der GWDG an.

Der Installationsservice durch baramundi hat den großen Vorteil, dass die benötigte Software ebenfalls mit der Management Suite installiert und aktualisiert werden kann. Nähere Informationen zu baramundi finden Sie unter <http://www.gwdg.de/baramundi>.

Falls Sie nicht den Installationsservice mit baramundi nutzen möchten und Unterstützung bei der Neuinstallation Ihres Rechners benötigen, stellen Sie bitte eine entsprechende Anfrage mit dem Betreff "Windows-Betriebssysteminstallation" an [support@gwdg.de](mailto:support%40gwdg.de?subject=Windows-Betriebssysteminstallation).

Wenn Sie Ihr System selber installieren möchten, finden Sie auf unseren Webseiten unter [http://www.gwdg.de/index.](http://www.gwdg.de/index.php?id=1174) [php?id=1174](http://www.gwdg.de/index.php?id=1174) eine Installationsbeschreibung.

Wichtig ist zu berücksichtigen, dass mit dem Ende des Windows-XP-Supports durch Microsoft auch die Hard- und Software-Unterstützung anderer Hersteller immer weiter zurückgefahren wird. Das heißt, moderne Hard- und Software werden langfristig nicht mehr unter dem Betriebssystem Windows XP laufen.

### **REFERENZEN**

- [1] [https://www.bsi-fuer-buerger.de/BSIFB/DE/](https://www.bsi-fuer-buerger.de/BSIFB/DE/Wissenswertes_Hilfreiches/Service/Aktuell/Meldungen/Support-Ende-WinXP_04022014.html) [Wissenswertes\\_Hilfreiches/Service/Aktuell/Meldungen/](https://www.bsi-fuer-buerger.de/BSIFB/DE/Wissenswertes_Hilfreiches/Service/Aktuell/Meldungen/Support-Ende-WinXP_04022014.html) [Support-Ende-WinXP\\_04022014.html](https://www.bsi-fuer-buerger.de/BSIFB/DE/Wissenswertes_Hilfreiches/Service/Aktuell/Meldungen/Support-Ende-WinXP_04022014.html)
- [2] [https://www.allianz-fuer-cybersicherheit.de/ACS/DE/](https://www.allianz-fuer-cybersicherheit.de/ACS/DE/_downloads/anwender/software/BSI-CS_085.html) [\\_downloads/anwender/software/BSI-CS\\_085.html](https://www.allianz-fuer-cybersicherheit.de/ACS/DE/_downloads/anwender/software/BSI-CS_085.html)

### Kurz & knapp

### Außerbetriebnahme externer Drucker

Am 01.04.2014 wird die GWDG ihre DIN-A4- und DIN-A3-Drucker an den externen Standorten außer Betrieb nehmen. Der Druckservice wird dann in Zusammenarbeit mit der Abteilung IT der Universitäts-Zentralverwaltung weiterlaufen. Diese wird an den Standorten LRC-KWZ, LRC-SUB, Bereichsbibliothek WiSo, Geographie und Bereichsbibliothek Physik neue Geräte bereitstellen, die unsere alten Geräte ablösen. Die Warteschlangen für diese Standorte bleiben auch weiterhin bestehen und können wie gewohnt genutzt werden. D. h. die GWDG-Benutzer müssen ihre Drucker nach dem 01.04.2014 nicht neu einrichten.

Ganz aufgeben wird die GWDG ihren Druckservice in der Klassischen Philologie (Warteschlangen xmlp4d32, xmlp4l32 und xmlp4s32) und in der Forst (Warteschlangen fmlp4d, fmlp4l und fmlp4s).

Bezüglich der Drucker in der Englischen Philologie (Warteschlangen emlp4d(18), emlp4l(18) und emlp4s(18)) gibt es noch Klärungsbedarf und daher noch keine endgültige Entscheidung.

Die Großformatdrucker im LRC-SUB, in der Bereichsbibliothek Physik und in der Geographie werden auch weiterhin von der GWDG betrieben werden und können wie gewohnt genutzt werden.

Nolte

### GoeMobile-Portal erneuert

Die Anmeldeseite des WLAN GoeMobile wurde erneuert und steht ab sofort zur Verfügung. Das Portal wurde von Grund auf neu gestaltet und ist nun an das Corporate Design der GWDG-Website angelehnt. Es ist jetzt übersichtlicher und auch für mobile Endgeräte nutzerfreundlicher gestaltet. Alle Informationen sind wie bisher sowohl in Deutsch als auch in Englisch verfügbar. Für die Anmeldung am GoeMobile ist ab sofort ein Webbrowser mit aktiviertem Java-Script erforderlich. Der Anmeldevorgang an sich ist unverändert geblieben. Weitere Informationen zu GoeMobile sind unter [http://www.gwdg.de/index.](http://www.gwdg.de/index.php?id=301) [php?id=301](http://www.gwdg.de/index.php?id=301) zu finden.

## Mit neuem Rückgrat besser durchs Universitätsnetz

<span id="page-5-0"></span>Text und Kontakt: Steffen Klemer steffen.klemer@gwdg.de 0551 39-172361

Der nun ziemlich genau 13 Jahre strukturell unveränderte Backbone des GÖNET erhält in diesem Frühjahr neue Router und Firewalls und ein grundsätzlich anderes Netzwerkdesign. Am Ende des Ausbaus stehen u. a. eine deutlich verbesserte Standortredundanz, eine grundsätzlich schnellere Anbindung der Institute an datenintensive Dienste der GWDG, die Möglichkeit für 10-Gbit-Links für alle Institute sowie eine flächendeckende IPv6-Einführung.

Das Rückgrat des Göttinger Universitätsnetzes, der GÖNET-Backbone, existiert in seiner heutigen Form seit jetzt 13 Jahren. Trotz einiger Nachrüstungen ist er nun doch in die Jahre gekommen und harrt seiner Ablösung. Die Firewalls sind an ihrer Leistungsgrenze, immer mehr Universitätsinstitute hegen den Wunsch nach 10-Gbit/s-Anbindungen und eine performante IPv6-Struktur ist mit den aktuellen Geräten ebenfalls nicht möglich. Dazu kommen die allen wohlbekannten und im hektischen Tagesbetrieb unvermeidlichen "historisch gewachsenen" Strukturen. Eine neue Infrastruktur muss her und wird in den kommenden Monaten installiert. Wie üblich steht der Administrator vor der Frage einer Evolution oder Revolution. In diesem Fall entschieden wir uns für letzteres und wollen im Folgenden das Wie und Warum beschreiben.

### **DAS GÖNET**

Momentan besteht der GÖNET-Backbone aus fünf Routern vom Typ Cisco Catalyst 6500 mit integrierten Firewall-Service-Modulen (FWSM). Diese stehen an den Standorten Am Faßberg in der GWDG, in der Zimmermannstraße in der Fernmeldezentrale (FMZ), im Nordbereich in der Physik, im Theologicum am Zentralcampus sowie in der Physiologie am Kreuzbergring. Zwischen diesen Standorten existiert eine universitätseigene, redundante Glasfaserinfrastruktur wie sie in Abb. 1 zu sehen ist. Die Außenanbindung erfolgt über eine dedizierte Glasfaser zum DFN-Backbone (dem X-WiN [1]) von der GWDG nach Hannover sowie einer Backupleitung von der FMZ nach Frankfurt, ebenfalls zum X-WiN. Beide haben je eine Bandbreite von 10 Gbit/s.

Die einzelnen Institute sind am jeweils netzwerktechnisch nächsten Router angeschlossen und werden dort in das GÖNET geroutet. Je nach Historie liegt zwischen dem Institut und dem GÖNET noch eine Stateful-Firewall im FWSM. Der eigentliche GÖNET-Backbone ist hierbei ein Layer-3-(IP)-Netz mit IP-Verbindungen zwischen den fünf Routern und OSPF als Routingprotokoll. Hierüber wird die jeweils kürzeste Verbindung zwischen dem anfragenden Institut und seinem Ziel bestimmt. Die Server und Dienste der GWDG sind logisch am Router gr-gwdg1 angeschlossen und ebenso direkt mit dem GÖNET verbunden.

Dieses sehr übliche Konstrukt hat den Vorteil, dass Pakete via

OSPF bei Kabelbrüchen oder Routerausfällen automatisch entlang eines anderen Weges durch den Backbone geroutet werden und es, wie von den Instituten gewünscht, eine Firewall-Abschottung zwischen diesen gibt. Als Nachteil hat sich erwiesen, dass jeglicher Traffic, insbesondere auch der zu den Speichersystemen der GWDG, durch die in die Jahre gekommenen Firewall-Module fließen muss. Zudem sind sie nicht in der Lage, IPv6-Traffic hardwareunterstützt zu verarbeiten.

### **DER BEDARF AN BANDBREITE**

Mit dem neuen Backbone soll die Möglichkeit geschaffen werden, alle Institute bei Bedarf mit einer Bandbreite von 10 Gbit/s anzuschließen. Als Router wurde für jeden der fünf

### A new backbone for the university network

GWDG is renewing the central backbone of the GÖNET (c.f. Fig. 1 (current) and 2 (new)), the network of the University of Göttingen. It will provide a full redundant uplink to the GWDG and the Internet[1] distributed over two locations. There will be the possibility of 10 Gbit/s links for all institutes and finally the possibility to widely deploy IPv6. This was infeasible because of shortcomings in the old firewall modules. The new backbone will consist of five CISCO Nexus 7004 with 48 10 Gbit/s links and two CISCO ASA-5585-SSP60. As the institutes have to be separated by a stateful firewall whereas the traffic to the GWDG storage systems shall not go through them we developed a new topology for the network. The traffic of different institutes is separated in VLANs, even over the backbone (c.f. Fig. 5). In order to provide the redundancy and multipathing of the former layer 3-network we use CISCO's FabricPath [3] technology between the Nexus routers. The new backbone will come operational in the following month. We will stay in close contact with the institutes's administrators and post new information on the GÖNET mailing-list [5] and our homepage [6].

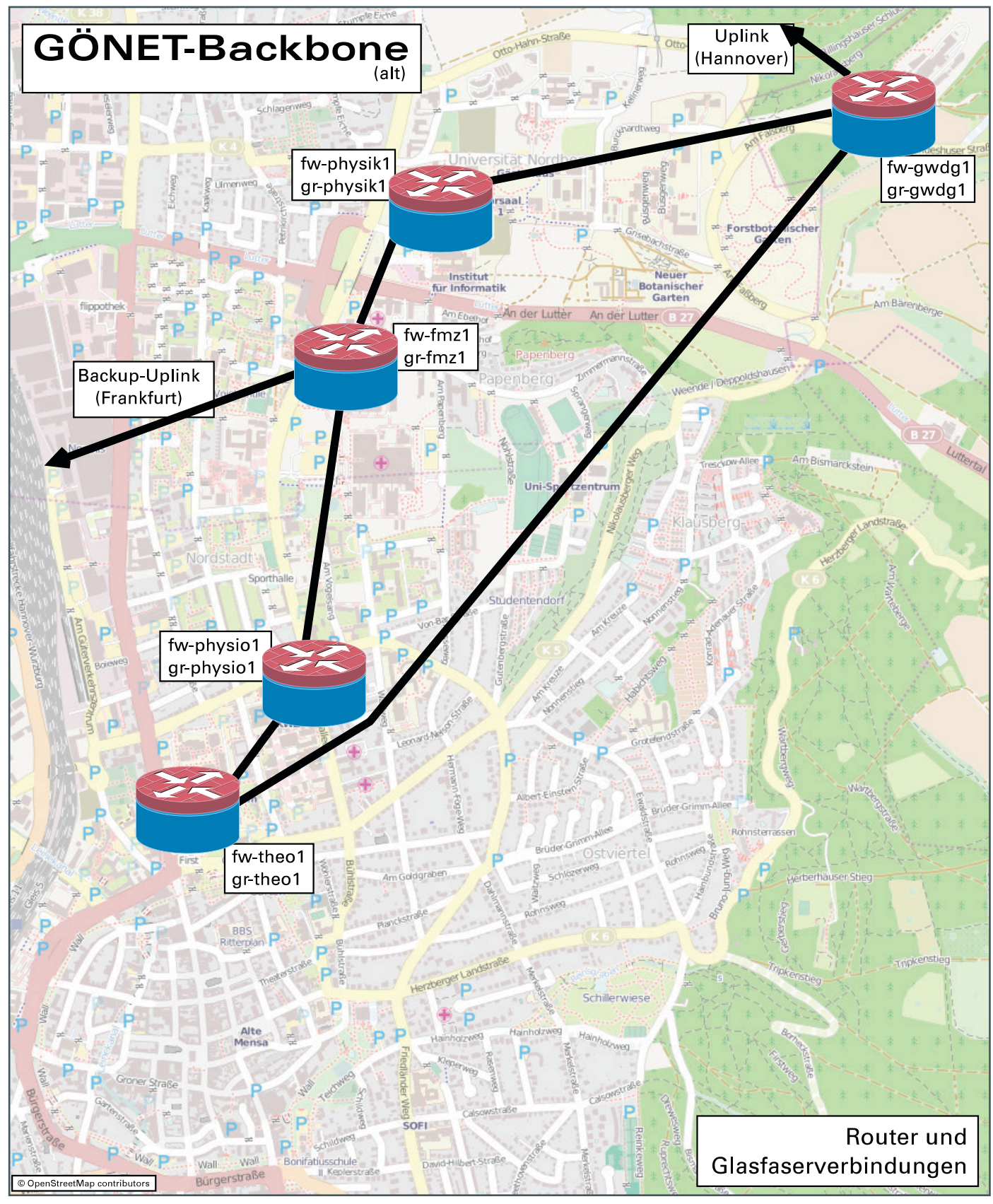

1\_Der aktuelle Aufbau des GÖNET mit Router und Firewall an jedem Standort

Backbone-Standorte ein Cisco Nexus 7004 mit jeweils zwei redundanten Management-Modulen, sogenannten Supervisors, und 48 10G-Anschlüssen beschafft. Letztere Eigenschaft verleitete uns zur Vorsilbe xr in der Benennung der neuen Geräte. Sie sollen an den bisherigen Standorten verbaut werden. Zwischen den Routern werden multiple 10G-Leitungen geschaltet (s. Abb. 2).

Die Router erlauben auch eine spätere Aufrüstung mit 40G- oder 100G-Modulen.

Auch die jetzt in den Routern integrierten Firewall-Module müssen ersetzt werden. Im Rahmen der Neubeschaffung hat sich gezeigt, dass die Leistung (oder zumindest das Preis/Leistungsverhältnis) von Stateful-Firewalls nicht im selben Maße wie der

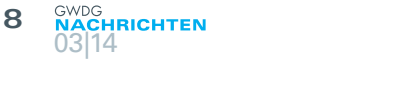

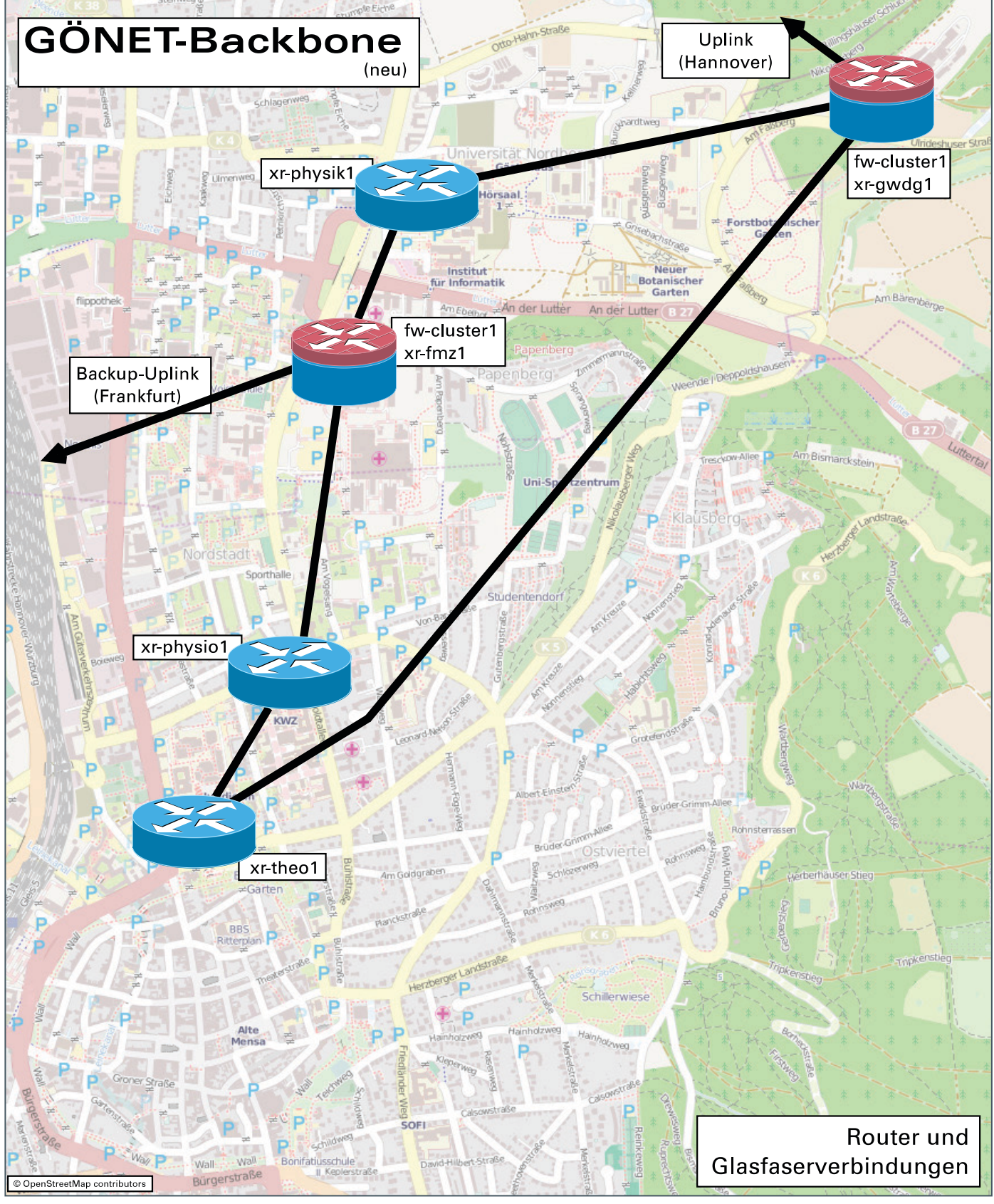

2\_Der zukünftige Aufbau des GÖNET mit einem Firewall-Cluster zwischen GWDG und FMZ

Bandbreitenbedarf gewachsen ist. Um die Kosten im vertretbaren Rahmen zu halten, wurden nur zwei Firewall-Geräte beschafft. Die Wahl fiel auf zwei ASA-5585-SSP60, dem Top-Modell von Cisco, verbaut bei der GWDG und in der FMZ und als Cluster betrieben.

Die im Vergleich zur erwarteten Bandbreitennutzung geringe Leistung der marktüblichen Firewalls erfordert dabei einen

kreativen Kniff beim Aufteilen des Netzwerkverkehrs. Zum einen sollen die Institute vollständig via Stateful-Firewalls voneinander getrennt werden (s. Abb. 3). Zum anderen sollte aber der Zugriff auf datenintensive Dienste der GWDG (Netzwerklaufwerke, Active Directory, Home-Verzeichnisse etc.) möglichst nicht durch selbige fließen (s. Abb. 4). Das GÖNET ist im Grunde eine Mischung aus einem kohärenten Firmennetz und einem Providernetz mit zahlreichen unabhängigen Kunden. Aufgrund der Eigenschaft von Routingprotokollen, immer den kürzesten Pfad zu schalten, sind diese beiden Anforderungen jedoch diametral. Pakete zwischen den Instituten würden immer die Abkürzung über den kurzen und schnellen Weg des Massenspeicherverkehrs laufen und den komplizierten Weg durch die Firewall "links liegen lassen".

### **DIE LÖSUNG**

Die in Abb. 5 schematisch dargestellte Lösung soll es also sein. Der Traffic eines Instituts kommt am netzwerktechnisch nächsten Router an. Dort wird, abhängig vom Ziel (Storage oder Sonstiges) in das blaue oder das rote Austauschnetz geroutet. Die blauen Strecken enden an einem dedizierten Router im Rechenzentrum nur für Storage-Anwendungen; die roten in je einer Firewall. Diese Austauschnetze sind für alle Institute strikt innerhalb eigener Layer-2-Netze (VLANs) getrennt, um ein Abkürzen der Pakete zu vermeiden. Hinter der Firewall werden die Netze in einem weiteren Routerkontext zusammengeführt. Dieser Router entspricht etwa dem bisherigen, OSPF-gerouteten GÖNET. Externer Traffic wird durch eine weitere Firewall ins Internet geleitet, interner Traffic ins Rechenzentrum bzw. analog zurück zu einem anderen Institut.

Eine solche Struktur ist mit einigem Aufwand für die händische Pflege der zahlreichen IP-Routen mit bestehenden Systemen ohne Weiteres möglich. Jedoch laufen die Pakete jetzt in einem Layer-2-(Ethernet)-Netz vom institutsnächsten Router (in der Abb. 5 der linke Kasten) bis zur Firewall in der GWDG oder der FMZ nicht länger durch ein OSPF-Netz, das sich die multiplen Links zwischen den Standorten zu Nutze macht.

### **DIE TECHNISCHE UMSETZUNG**

Anstatt dies mit hand-optimierten Spanning-Tree-Kosten [2] nachzubilden, haben wir uns für den Einsatz von Cisco´s FabricPath [3] entschieden. Damit erhält man ein Shortest-Path-Routing von Layer-2-Paketen. In unserem Fall ist der Vorteil die automatische Konfiguration sowie das gleichmäßige Ausnutzen gleichlanger Pfade (multipathing bzw. load-balancing). Genau wie bisher bilden die fünf Router auf diese Art eine Wolke, durch die Pakete immer einen der möglichen kürzesten Wege zum Ziel laufen; im

### Fun Facts

### **Verbindung zum X-WiN**

- · Anbindung: 10 Gbit/s symmetrisch und redundant
- · Jahresmittel: 1,8 Gbit/s down, 1,3 Gbit/s up
- · Mittlere Tageshöchstwerte: 3,2 Gbit/s down, 2,6 Gbit/s up
- · Maximum im Januar 2014: 6,2 Gbit/s down, 4,4 Gbit/s up

**Traffic zum Rechenzentrum** (ohne FTP-Server)

- · Anbindung: 20 Gbit/s symmetrisch (in Zukunft 40 Gbit/s symmetrisch und redundant)
- · Jahresmittel: 2,2 Gbit/s down, 2,0 Gbit/s up
- · Mittlere Tageshöchstwerte: 4 Gbit/s down, 4 Gbit/s up

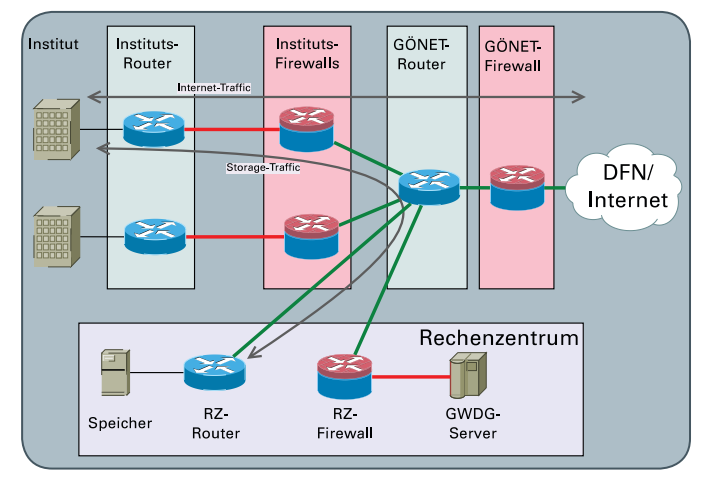

3\_Klassischer Aufbau eines firewall-getrennten Netzes. Der Verkehr zu gemeinsamen Ressourcen muss ebenfalls durch die Firewalls.

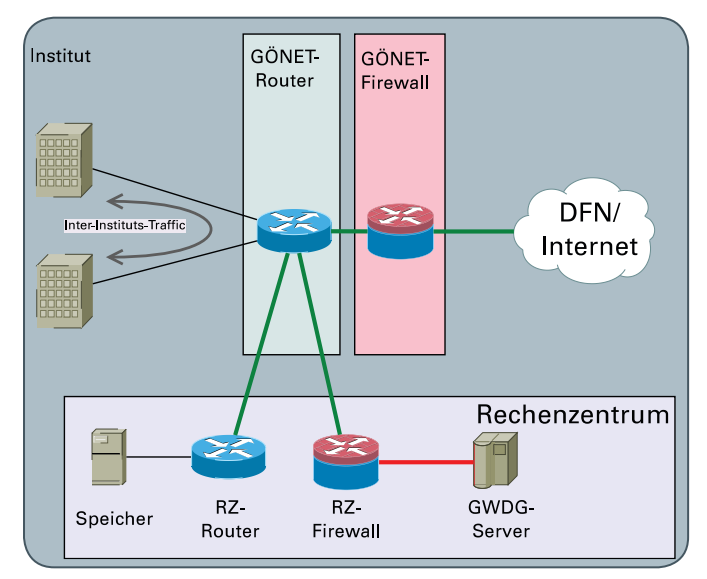

4\_Klassischer Aufbau eines internen Netzes. Die Institute sind nicht vonein ander abgeschottet.

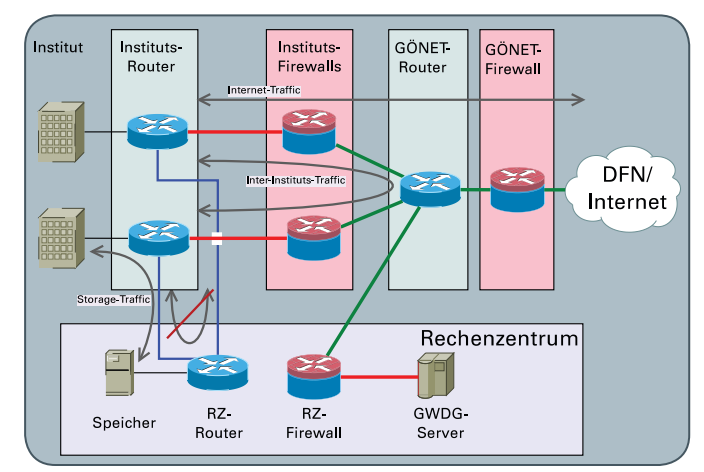

5\_Schematisches Routing-Design des kommenden GÖNET mit getrennten Wegen zum Storage

Unterschied zu vorher jedoch für jedes Institut getrennt. Abb. 6 deutet dies an.

Um die bisher historisch gewachsenen Unterschiede einzudämmen, werden in Zukunft alle Institute identisch auf diese Art über eine Stateful-Firewall angeschlossen. Je nach Bandbreitenbedarf ist auch ein Anschluss mit 10 Gbit/s möglich. Dieser Anschluss

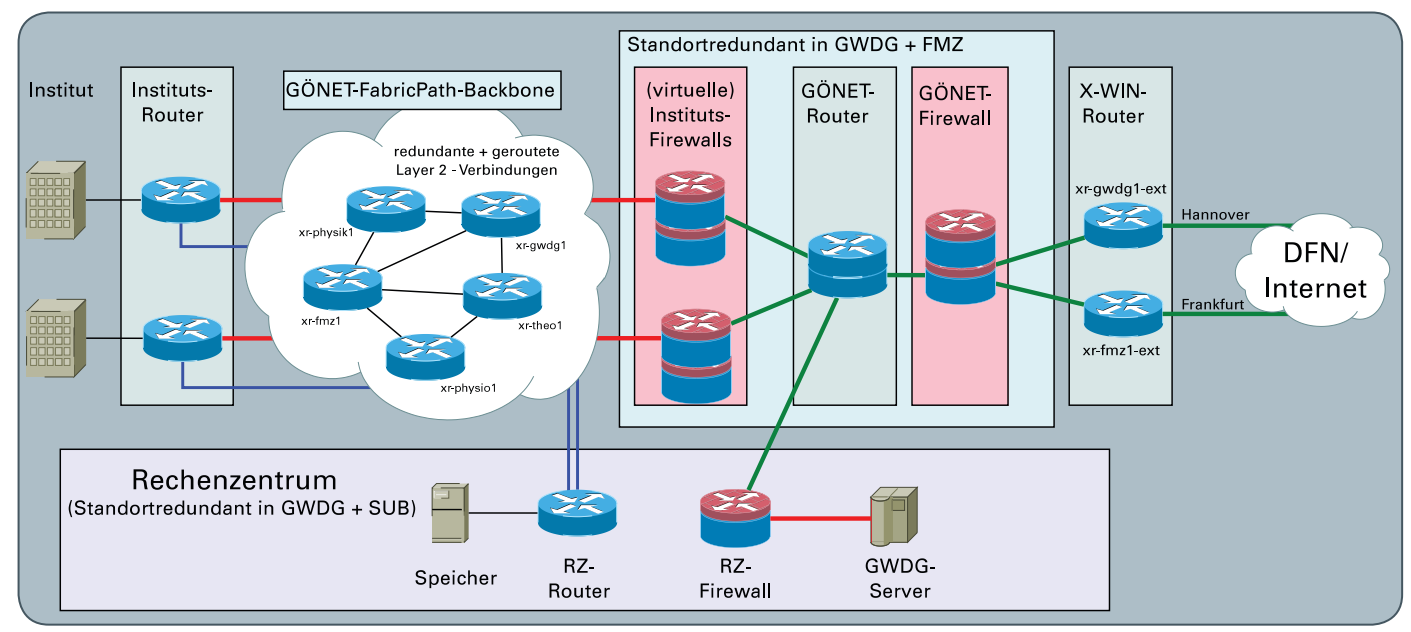

6\_Aufbau des zukünftigen GÖNET mit getrennten Routen zu Storage und Firewall über einen FabricPath-Backbone. Die Komponenten rechts im Bild sind redundant an den Standorten GWDG und FMZ vorhanden.

kann bei Bedarf auch redundant an zwei verschiedenen Routern ausgelegt werden. Externe DFN-Mitbenutzer, die Wohnheime des Studentenwerks und zum Beispiel der GWDG-FTP-Server werden aus Sicherheits- und Performancegründen erst jenseits der GÖNET-Firewall (erster Kasten von rechts in Abb. 6) eingekoppelt.

### **DIE SICHERHEIT UND VIRTUALISIERUNG**

Die neuen Nexus-Router bieten eine Virtualisierung beziehungsweise Partitionierung an. Hiermit können sie in unabhängige Kontexte geteilt werden. Das führt soweit, dass für den Übergang von einem zum anderen Routerkontext sogar ein Netzwerkkabel gezogen werden muss. Wir verwenden dies für die logische Trennung des GÖNET-Bereichs vom Bereich außerhalb der GÖNET-Firewall. Auch innerhalb der ASAs können zahlreiche virtuelle Firewall-Kontexte existieren. Je nach Bedarf kann damit einzelnen Instituten weiterhin ein Vollzugriff auf ihre Firewall-Regeln ermöglicht werden. Diese Möglichkeit der Mandantentrennung war ein wichtiges Kriterium und schränkte die Auswahl der verwendbaren Hardware ein.

Weiterhin enthalten die ASAs ein IPS-Modul (Intrusion Prevention System), welches flexibel zugeschaltet werden kann, um den Verkehr zum Beispiel nach Zero-Day-Exploits oder spezifischen Angriffs-Signaturen zu untersuchen und gegebenenfalls zu blockieren. Momentan ist geplant, das IPS nur auf Traffic von außerhalb des GÖNET anzuwenden. Außerhalb bezieht sich für diesen Belang auch wieder auf die Gästenetze, Wohnheime u. ä.

### **DIE AUSFALLSICHERHEIT**

Die Firewalls werden zusammen als hochverfügbarer Cluster betrieben. Ein Gerät steht bei der GWDG auf dem Faßberg, das andere in der FMZ in der Zimmermannstraße. Im Normalbetrieb gibt es eine Lastverteilung, im Fehlerfall wird der gesamte Traffic automatisch über das verbliebene Gerät geführt. Die neuen Router sind mit zwei unabhängigen Supervisors ausgestattet,

von denen jeweils einer ausfallen könnte, ohne dass ihre Funktionsfähigkeit beeinträchtigt werden würde. Damit sind auch Firmware-Upgrades ohne Betriebsunterbrechung möglich. Das zentrale Routing (erster und dritter Kasten von rechts in Abb. 6) wird via HSRP [4] redundant und gleichmäßig verteilt auf dem xr-gwdg1 und xr-fmz1 übernommen. Da auch die Außenanbindungen zum DFN an diesen beiden Standorten anliegen, könnte jeweils einer komplett ausfallen, ohne dass dadurch Störungen verursacht werden würden. Die an einem betroffenen Router direkt angeschlossenen Institute sind in diesem Fall aber natürlich trotzdem offline.

Ohne einem Artikel in einer der künftigen GWDG-Nachrichten vorweggreifen zu wollen, sei an dieser Stelle schon erwähnt, dass auch die wichtigsten Rechenzentrumsdienste redundant in der GWDG und SUB (Staats- und Universitätsbibliothek) vorhanden sind und sie in Zukunft sowohl am Standort Theologicum als auch in der GWDG mit dem GÖNET verbunden werden.

Alles in allem bringt der Umstieg auf den neuen GÖNET-Backbone zahlreiche Vorteile im Bereich der Ausfallsicherheit, der Leistung und auch Funktionalität. Endlich können flächendeckend 10G-Anbindungen und IPv6 außerhalb von Pilotprojekten angeboten werden. In den Wochen der Umstellung sind einzelne Probleme und temporäre Ausfälle leider nicht zu vermeiden. Wir werden dies aber in enger Absprache mit den Instituts-Netzwerkbeauftragten angehen und auf der GÖNET- Mailingliste [5] sowie den Webseiten der GWDG [6] entsprechend kommunizieren.

### **REFERENZEN**

- [1] <https://de.wikipedia.org/wiki/X-WiN>
- [2] [https://de.wikipedia.org/wiki/Spanning\\_Tree\\_Protocol](https://de.wikipedia.org/wiki/Spanning_Tree_Protocol)
- [3] <https://cisco.com/go/fabricpath>
- [4] [https://de.wikipedia.org/wiki/Hot\\_Standby\\_Router\\_Protocol](https://de.wikipedia.org/wiki/Hot_Standby_Router_Protocol)
- [5] <https://listserv.gwdg.de/mailman/listinfo/goenet>
- [6] <http://www.gwdg.de>

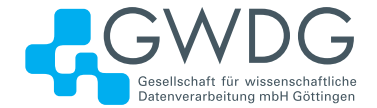

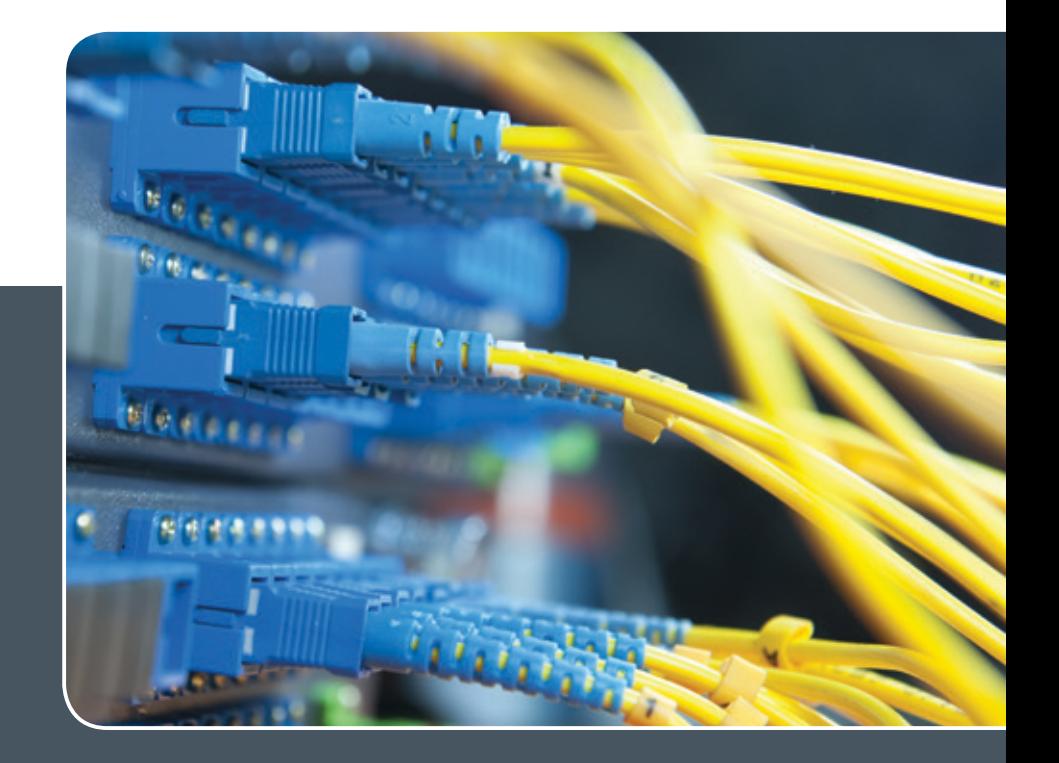

# IP-Adress-Managementsystem

### IP-ADRESS-VERWALTUNG LEICHT GEMACHT!

### **Ihre Anforderung**

Sie möchten Ihre IP-Adressvergabe, DNS- und DHCP-Dienste (IPv4 und IPv6) zentral und professionell verwalten. Sie möchten die Pflege der IP-, DNS- und DHCP-Daten an eigene Administratoren delegieren. Sie möchten DNS- und DHCP-Dienste über Appliance-Technologie hochverfügbar realisieren.

### **Unser Angebot**

Wir bieten Ihnen die Mitnutzung unseres mandantenfähigen IP-Adress-Managementsystems (IPAM-Systems) an. Die Adressbestände und DNS-Namensräume können dabei von einem Administrator oder mehreren gepflegt werden. Die Synchronisation der Daten in den zugehörigen DNS- und DHCP-Diensten erfolgt periodisch oder unmittelbar auf Anforderung. DNS- und DHCP-Dienste können über zentral verwaltete Appliances lokal erbracht werden. Wir bieten Schulung Ihrer Administratoren durch GWDG-Spezialisten an.

### **Ihre Vorteile**

- > Die IPv4- und IPv6-Adressbestände werden professionell verwaltet.
- > Die Konsistenz der Daten im Adress- und Namensraum wird sichergestellt.
- > Die Pflege über die WWW-Schnittstelle ist ohne große Einarbeitung und ohne großes Expertenwissen über DNS- und DHCP-Dienste sowie Betriebssysteme seitens Ihrer Mitarbeiter möglich.
- > Die Delegation der Verwaltung von Teilbereichen des Adress- und Namensraums an verschiedene Sub-Administratoren wird ermöglicht.
- > DNS- und DHCP-Dienste können bei Einsatz von Appliance-Systemen vor Ort hochverfügbar erbracht werden (optional).
- > Nutzung der DNS-Server der GWDG für öffentliche DNS-Datenbestände (ohne Notwendigkeit, dafür einen eigenen Server zu betreiben; optional)

### **Interessiert?**

Wenn Sie unser IPAM-System nutzen möchten, werfen Sie bitte einen Blick auf die u. g. Webadresse. Ihr Institut muss einen oder mehrere erforderliche Administratoren benennen. Für DNS-Dienste ist die Integration vorhandener DNS-Server oder der Einsatz einer lokalen Appliance nötig. DHCP-Dienste erfordern immer eine lokale Appliance. Lokale Appliances müssen vom Institut beschafft werden (optional; abhängig von den Anforderungen des Instituts).

# <span id="page-11-0"></span>Windows Store App mit XAML und C# – Teil 2: Programmierung

### Text und Kontakt:

Thorsten Hindermann thorsten.hindermann@gwdg.de 0551 201-1837

Im ersten Teil des Artikels ging es um die Grundlagen einer Windows Store App. Teil 2 des Artikels geht auf die Anpassung der Benutzerschnittstelle, die Erstellung der Daten und die Verbindung der Daten mit der Benutzerschnittstelle ein.

### **ANPASSUNG DER HUB-APP-SEITEN**

Die Seite, die erste Veränderungen erfährt, ist HubPage. xaml. Der erste Abschnitt erhält ein neues Hintergrundbild und der Rand wird entfernt, damit der Abschnitt nahtlos an den nächsten angrenzt (s. Abb. 1).

Die nächsten Abschnitte erhalten alle die Hintergrundfarbe "GWDG Blau Inhouse" (s. Abb. 2).

Die Seite SectionPage.xaml bekommt die gleiche Hintergrundfarbe, genau wie die Seite ItemPage.xaml. In beiden Seiten wurde die Eigenschaft Background="#FF009EE0" im GridView-Element gesetzt.

### **DAS DATENMODELL ...**

Die Vorlage der Hub-App bringt dankenswerter Weise schon ein Datenmodell mit, dass in der Datei SampleData.json im

### Windows Store App with XAML and C # - Part 2: Programming

The first part of this article dealt with the basics of Windows Store App. Part 2 treats the adapting of the user interface, the creation of the data and the connection of the data with the user interface.

Verzeichnis DataModel zu finden ist. Die Datei enthält die Daten als einfachen Text, so dass diese sehr leicht mit jedem beliebigen Textbearbeitungsprogramm verändert und erweitert werden können.

In einer hierarchischen Baumansicht sieht das Datenmodell wie in der Abb. 3 aus. Es gibt mehrere Gruppen. Die Eigenschaften der Gruppe sind eine Beschreibung (Description), ein Pfad für ein Bild (*ImagePath*) und weitere Elemente (*Items*).

<HubSection.Background> <ImageBrush ImageSource="Assets/PKIPub.png" Stretch="UniformToFill" /> </HubSection.Background>

### $Abh$  1

<HubSection Width="500" x:Uid="Section1Header" Header="Section 1" Background="#FF009EE0">

 $Ahh$  2

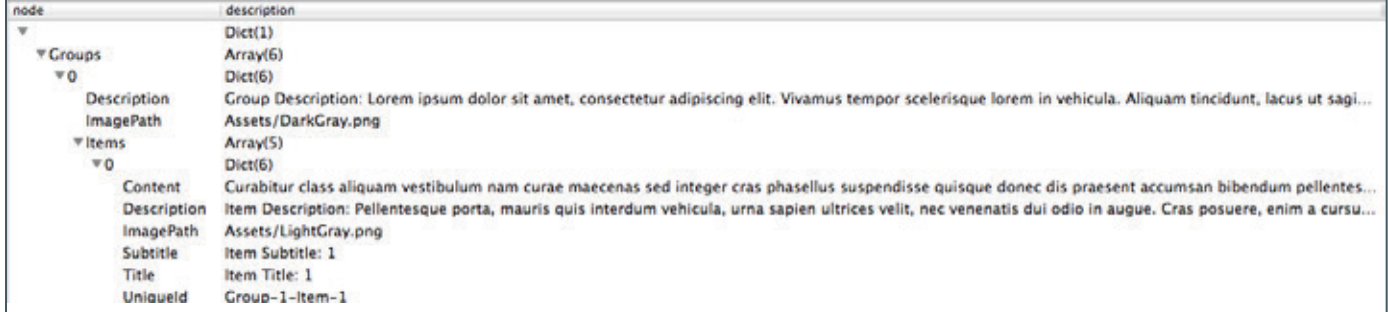

 { "UniqueId": "Group-7", "Title": "GWDG-CA", "Subtitle": "X.509 Zertifizierungsstelle der Gesellschaft fuer wissenschaftliche Datenverarbeitung mbH Goettingen", "ImagePath": "Assets/GWDG.jpg", "Description" : "X.509 Zertifizierungsstelle der Gesellschaft fuer wissenschaftliche Datenverarbeitung mbH Goettingen", "Items":  $\sqrt{ }$  { "UniqueId": "Group-7-Item-1", "Title": "GWDG RA", "Subtitle": "Gesellschaft fuer wissenschaftliche Datenverarbeitung mbH Goettingen", "ImagePath": "Assets/GWDG.jpg", "Description" : "X.509 Registrierungsstelle der Gesellschaft fuer wissenschaftliche Datenverarbeitung mbH Goettingen", "Content" : "https://pki.pca.dfn.de/gwdg-ca/cgi-bin/pub/pki?cmd=getStaticPage&name=index&RA\_ID=0" },  $\overline{\phantom{a}}$  "UniqueId": "Group-7-Item-2", "Title": "GBV RA", "Subtitle": "Gemeinsamer Bibliotheksverbund", "ImagePath": "Assets/vzg.png", "Description" : "X.509 Registrierungsstelle Gemeinsamer Bibliotheksverbund", "Content" : "https://pki.pca.dfn.de/gwdg-ca/cgi-bin/pub/pki?cmd=getStaticPage&name=index&RA\_ID=1" },  $\overline{\phantom{a}}$  "UniqueId": "Group-7-Item-3", "Title": "DPZ" "Subtitle": "Deutsches Primatenzentrum GmbH", "ImagePath": "Assets/dpz.png", "Description" : "X.509 Registrierungsstelle Deutsches Primatenzentrum GmbH", "Content" : "https://pki.pca.dfn.de/gwdg-ca/cgi-bin/pub/pki?cmd=getStaticPage&name=index&RA\_ID=2" }  $\overline{a}$ }

### Abb. 4

Die Elemente besitzen die Eigenschaften Inhalt (Content), Beschreibung (Description), ein Pfad für ein Bild, einen Untertitel (SubTitle), einen Titel (Title) und eine eine eindeutige ID (UniqueId).

Dieser Struktur folgend wird es drei weitere Gruppen geben, jeweils für die MPG-, Uni-Göttingen- und GWDG-CA. Die Eigenschaften werden entsprechend ausgefüllt. Die weiteren Elemente der Gruppe enthalten die Informationen der RAs der jeweiligen CA.

In Abb. 4 folgt nun ein Ausschnitt aus dem Datenmodell, in diesem Fall aus der GWDG-CA mit den Elementen der GWDG-RAs.

Die Datenmodelle für die CAs der MPG und Uni-Göttingen sind identisch, enthalten aber andere Texte und viel mehr Elemente für die an sie angeschlossenen RAs.

### **... UND DIE DATENBINDUNG**

Als nächstes müssen die HubPage.xaml- und HubPage.xaml. cs-Quelldateien angepasst werden um die Veränderungen im Datenmodell widerzuspiegeln.

In der HubPage.xaml wird der Abschnitt 3 zweimal kopiert und so angepasst, dass die neuen Abschnitte die Informationen der GWDG-, MPG- und Uni-Göttingen-CA anzeigen können. Abb. 5 stellt den Abschnitt für die GWDG-CA dar.

In der HubPage.xaml.cs muss die Funktion navigation-Helper\_LoadState angepasst werden, damit die Daten für die GWDG-, MPG- und Uni-Göttingen-CA in das Standard-Datenmodell (DefaultViewModell) der Anwendung gespeichert werden können.

Das DefaultViewModell ist ein Schlüssel/Wert-Wörterbuch (engl. KV-Pair Dictionary). Der Schlüssel ist frei wählbar. Die Daten, die unter dem angegebenen Schlüssel gespeichert werden, können von jedem beliebigen Typ sein. In diesem Fall sind es die Daten der Elemente, die die RAs der jeweiligen CA repräsentieren (s. Abb. 6).

### **ANZEIGE DER RA**

Während die HubPage.xaml und SectionPage.xaml nach wenigen Anpassungen wie gewünscht funktionieren, muss an die Item-Page.xaml noch etwas Hand angelegt werden.

Die Seiten-Kopfzeile mit dem Namen der ausgewählten RA als Seitentitel und die Zurück-Schaltfläche, ein Kreis mit Pfeil nach links, funktionieren schon. Nur wird die ausgewählte RA-Weboberfläche noch nicht angezeigt. Das soll sich nun ändern.

```
<HubSection IsHeaderInteractive="True" 
           DataContext="{Binding Section7Items}" d:DataContext="{Binding Groups[7], Source={d:DesignData Source=/DataModel/
           SampleData.json, Type=data:SampleDataSource}}"
           x:Uid="Section7Header" 
           Header="Section 7" 
          Padding="40,40,40,32"
           Background="#FF009EE0">
  <DataTemplate>
    <GridView
      x:Name="itemGridView7"
      ItemsSource="{Binding Items}"
     Margin="-9,-14,0,0"
      AutomationProperties.AutomationId="ItemGridView"
      AutomationProperties.Name="Items In Group"
      ItemTemplate="{StaticResource Standard310x260ItemTemplate}"
```

```
Abb. 5
```
**14**

03|14

 SelectionMode="None" IsSwipeEnabled="false" IsItemClickEnabled="True" ItemClick="ItemView\_ItemClick">

 </GridView> </DataTemplate> </HubSection>

```
private async void navigationHelper_LoadState(object sender, LoadStateEventArgs e)
{
  // Daten der GWDG-CA einlesen
 var sampleDataGroup7 = await SampleDataSource.GetGroupAsync("Group-7");
 this.DefaultViewModel["Section7Items"] = sampleDataGroup7;
  // Daten der MPG-CA einlesen
 var sampleDataGroup8 = await SampleDataSource.GetGroupAsync(..Group-8");
 this.DefaultViewModel[,Section8Items"] = sampleDataGroup8;
  // Daten der Uni-Goettingen-CA einlesen
 var sampleDataGroup9 = await SampleDataSource.GetGroupAsync("Group-9");
 this.DefaultViewModel["Section9Items"] = sampleDataGroup9;
}
```
### $Abh$  6

In das GridView mit dem Namen contentRegion wird ein Web-View XAML-Steuerelement eingefügt, dessen Source-Eigenschaft an das Content-Element aus dem Datenmodell gebunden wird. Diese Zuweisung wird in der Windows Store App-Programmierung Element-Bindung (engl. element binding) genannt (s. Abb. 7).

<Grid Grid.Row="1" x:Name="contentRegion"> <WebView Source="{Binding Content}" /> </Grid>

Abb. 7

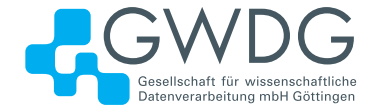

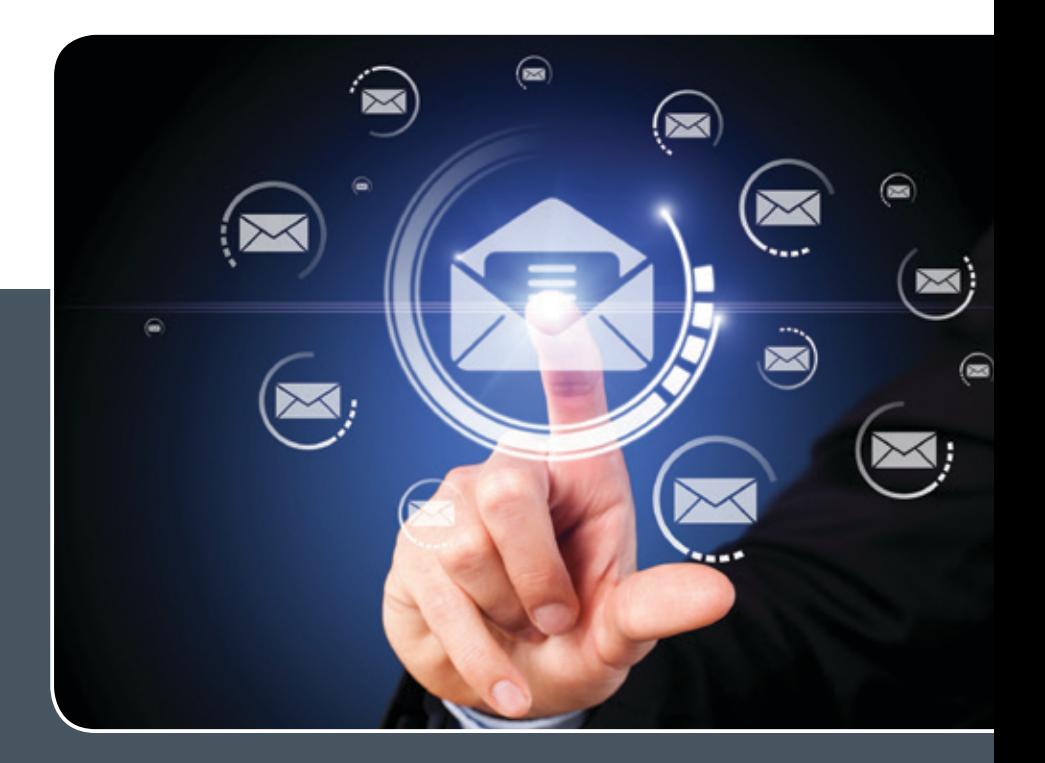

# Mailinglisten

### MAILVERSAND LEICHT GEMACHT!

### **Ihre Anforderung**

Sie möchten per E-Mail zu oder mit einer Gruppe ausgewählter Empfänger kommunizieren, auch außerhalb Ihres Instituts. Sie möchten selbstständig eine Mailingliste verwalten, z. B. Empfänger hinzufügen oder entfernen. Bei Bedarf sollen sich auch einzelne Personen in diese Mailingliste einschreiben dürfen.

### **Unser Angebot**

Wir bieten Ihnen einen Listserver, der zuverlässig dafür sorgt, dass Ihre E-Mails an alle in die Mailingliste eingetragenen Mitglieder versendet werden. Die E-Mails werden automatisch archiviert. Das Archiv kann von allen Mitgliedern der Liste nach Schlagwörtern durchsucht werden. Die Anzahl Ihrer Mailinglisten ist unbegrenzt

### **Ihre Vorteile**

- > Leistungsfähiges ausfallsicheres System zum Versenden von vielen E-Mails
- > Sie senden Ihre E-Mail lediglich an eine Mailinglisten-Adresse, die Verteilung an die Mitglieder der Mailingliste übernimmt der Listserver.
- > Listenmitglieder können an diese E-Mail-Adresse antworten. Eine Moderationsfunktionalität ist verfügbar, mit der Sie die Verteilung einer E-Mail genehmigen können.
- > Voller administrativer Zugriff auf die Einstellungen der Mailingliste und der Listenmitglieder
- > Obsolete E-Mail-Adressen werden vom System erkannt und automatisch entfernt.
- > Wenn Ihre E-Mail-Domäne bei uns gehostet wird, können Sie auch die Adresse der Mailingliste über diese Domäne einrichten lassen.

### **Interessiert?**

Wenn Sie eine neue Mailingliste eingerichtet haben möchten, senden Sie bitte eine entsprechende E-Mail an support@gwdg.de, die die Wunsch-E-Mail-Adresse der Liste sowie die E-Mail-Adresse der Person, die die Liste bei Ihnen administrieren soll, enthalten sollte. Die administrativen Aufgaben sind leicht zu erlernen.

# <span id="page-15-0"></span>Erweiterung der Microsoft PowerShell um eigene **Cmdlets**

Text und Kontakt:

Thorsten Hindermann thorsten.hindermann@gwdg.de 0551 201-1837

Dieser Artikel beschäftigt sich mit der Erweiterung der Microsoft PowerShell. Zunächst geht es um die Erstellung und Programmierung eines sogenannten CommandLet (Cmdlet). Anschließend wird die Verwendung des Cmdlets in der Microsoft PowerShell behandelt.

### **EINLEITUNG**

Die Microsoft PowerShell etabliert sich seit einigen Jahren im Windows-Umfeld immer mehr als Verwaltungswerkzeug für Server, zum Beispiel Exchange und SQL-Server oder auch als Ersatz für die in die Jahre gekommene Windows-NT-Kommandozeile cmd.exe.

In einem Artikel in den GWDG-Nachrichten 02/2006 wurde schon einmal in der Beta-Phase über die PowerShell berichtet. Damals hieß sie noch Microsoft Command Shell, dann wurde sie zur MSH (Microsoft Shell) bis sie dann endgültig PowerShell genannt wurde.

Microsoft erweitert die PowerShell, im Weiteren kurz PS genannt, selber um spezielle Module für die oben als Beispiel genannten Server. Und was Microsoft kann, kann auch selber getan werden. Das heißt, jeder, der programmieren kann oder jemanden kennt, der programmieren kann, hat die Möglichkeit, die PS selber um eigene, benötigte Kommandos zu erweitern. Diese Kommandos heißen CommandLets, oder kurz Cmdlets. Auch diese eigenen Cmdlets können, wie alle von Microsoft zur Verfügung gestellten Cmdlets, in PS-Skripten Verwendung finden.

Wie Cmdlets programmiert und verwendet werden, wird in diesem Artikel beschrieben.

### **VORBEREITUNG**

Auch in dem aktuellen Visual Studio 2013, kurz VS 2013, gibt es noch keine Vorlage für PS-Cmdlets. Also wird ein neues Projekt aus der leeren Projektvorlage erstellt. Die gewählte Programmiersprache ist auch in diesem Artikel wieder C#. Der Vorteil bei C# liegt darin, dass durch die sprachliche Ähnlichkeit zu Java auch Java-Programmierer nachvollziehen können, was hier programmiert wird.

Anschließend wird in das Projekt eine leere Klasse hinzugefügt. Der Name der Klasse lautet in diesem Beispiel-Cmdlet PSCalc.cs.

Neben der schon angelegten Klasse PSCalc wird noch eine zweite Klasse mit dem Namen PSWSCalc angelegt.

Im Normalfall sieht eine Klassen-Deklaration wie folgt aus (s. Abb. 1).

public class PSCalc

} Abb. 1

{

Damit die PowerShell diese Klassen aber auch als Cmdlets erkennt und zur Verfügung stellt, müssen noch ein paar Informationen hinzugefügt werden (s. Abb. 2).

[Cmdlet(VerbsCommon.Get, "Calc")] public class PSCalc : PSCmdlet {

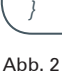

Um von PSCmdlet erben zu können, muss in das Projekt noch die Bibliothek, Assembly genannt, System.Management.Automation eingefügt werden. Ab diesem Zeitpunkt ist es möglich, die Klasse mit der Eigenschaft [Cmdlet] zu annotieren. Damit das Cmdlet in der PS-Notation Verb-Nomen angesprochen werden kann, wird die Eigenschaft-Annotation um (VerbsCommon.Get, "Calc") ergänzt. Die Klasse PSWSCalc wird genau so behandelt und sieht dann wie folgt aus (s. Abb. 3).

[Cmdlet(VerbsCommon.Get, ..WSCalc")] public class PSWSCalc : PSCmdlet

Abb. 3

{ }

### Extension of the Microsoft PowerShell with own cmdlets

This article deals with the Microsoft PowerShell extension. First the creation and programming of a so-called commandlet (cmdlet) are treated. Then the use of cmdlets in the Microsoft PowerShell is shown.

Beide Klassen nehmen die gleiche Anzahl von Parametern an, nämlich die Operation, zwei Zahlenwerte und einen vorgegebenen Antwortsatz für das Ergebnis, der aber auch während der Ausführung mittels der Parametereingabe verändert werden kann. Diese Parameter werden als Eigenschaft der Klasse programmiert; hier am Beispiel der Rechenoperation gezeigt (s. Abb. 4).

```
private String op;
[Parameter(Mandatory=true)]
[ValidateNotNullOrEmpty]
public String Op
{
   get { return op; }
  set { op = value; }
}
```
### Abb. 4

Die Eigenschaften der Klasse für die beiden Zahlen Num1 und Num2 sehen ähnlich aus.

Auch an die Eigenschaft der Klasse werden wieder PS-spezifische Eigenschaften annotiert. In diesem Fall wird die Eigenschaft der Klasse als Pflichtparameter annontiert sowie eine Überprüfung durchgeführt, ob der eingegebene Parameter leer oder "0" ist.

Die Eigenschaft der Klasse für den Antwortsatz wird als optionaler Parameter annotiert und bekommt einen vorgefertigten Antwortsatz. Dieser kann aber zur Laufzeit des Cmdlet in einen anderen Satz geändert werden (s. Abb. 5).

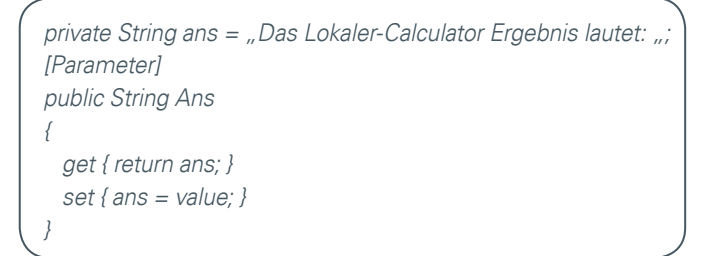

### Abb. 5

Für die eigentliche Berechnung muss die Methode ProcessRecord() überschrieben werden.

### **LOKALES BERECHNEN**

Die einfache Aufgabe der lokalen Berechnung in der Process-Record-Methode sieht wie im Folgenden aus und muss auch nicht weiter kommentiert werden, da der Code sehr einfach und selbsterklärend ist (s. Abb. 6).

### **ENTFERNTES BERECHNEN**

Die Klasse PSWSCalc berechnet das Ergebnis nicht lokal, sondern übergibt die Zahlen und Rechenoperation an einen Beispiel-Web-Service, der auf einem Microsoft Internet Information Server, kurz IIS, läuft. Der URL zu diesem Web-Service lautet [http://](http://gwd-cert-uddi64.top.gwdg.de/wc.asmx) [gwd-cert-uddi64.top.gwdg.de/wc.asmx](http://gwd-cert-uddi64.top.gwdg.de/wc.asmx) und stellt die vier Grundrechenarten zur Verfügung. Dem Projekt muss nun noch die Web-Service-Beschreibungsdatei unter Web References bekannt gegeben werden. Der URL zu dieser Beschreibung lautet [http://gwd](http://gwd-cert-uddi64.top.gwdg.de/wc.asmx%3FWSDL)[cert-uddi64.top.gwdg.de/wc.asmx?WSDL](http://gwd-cert-uddi64.top.gwdg.de/wc.asmx%3FWSDL). Nach dem Hinzufügen muss in der ProcessRecord-Methode noch eine Instanz vom

```
 protected override void ProcessRecord()
    {
       double erg;
      if (Op == ... +") {
        era = Num1 + Num2WriteObject(ans + erg.ToString());
\vert \vertelse if (Op == "--")\sim erg = Num1 - Num2;
        WriteObject(ans + erg.ToString());
\vert \vertelse if (Op == "**") {
        erg = Num1 * Num2;WriteObject(ans + erg.ToString());
\vert \vertelse if (Op == \sqrt{n}) {
         erg = Num1 / Num2;
         WriteObject(ans + erg.ToString());
\vert \vert else
       {
         WriteObject("Ungültige Operation");
\vert \vert\sqrt{2}Abb. 6
  var ws = new wc.wc(); // wc steht für Web Calculator
```
### Abb. 7

Web-Service wie folgt erstellt werden (s. Abb. 7).

Im Fall der Berechnung durch den Web-Service werden die beiden Zahlen nicht direkt mathematisch verknüpft, sondern als Parameter der entsprechenden Funktion übergeben. Die komplette ProcessRecord-Methode ist im Folgenden abgebildet (s. Abb. 8).

### **ENTWANZEN**

Bevor auf die eigentliche Verwendung des Cmdlet eingegangen wird, hier noch ein kleiner Ausflug in das Reich der Fehlerbefreiung von Programmen (engl. debugging). Um ein Cmdlet zu debuggen, wird der Unterbrechungspunkt (engl. breakpoint) an der entsprechenden Stelle in der Quelldatei der Cmdlet-Klasse gesetzt, an der die Ausführung unterbrochen werden soll. Dann wird VS 2013 dazu veranlasst, sich an den laufenden PowerShell-Prozess anzuhängen. Wird das Cmdlet mit dem Unterbrechungspunkt aufgerufen, kommt VS 2013 automatisch in den Vordergrund. Nun kann mit der Fehlerbefreiung des Programmcodes begonnen werden.

### **AUTOMATISCH LADEN**

Wenn ein Cmdlet entwickelt worden ist, dass eine nützliche Funktion bereitstellt, soll diese dann auch für PS-Skript zur Verfügung stehen; und das möglichst automatisch bei jedem Start der PS. Damit dies funktioniert, gibt es mehrere Ordner

```
 protected override void ProcessRecord()
    {
      var ws = new wc.wc();
      float erg;
      if (Op == ... +") {
          erg = ws.add(Num1, Num2);
          WriteObject(ans + erg.ToString());
       }
      else if (Op == "--") {
         erg = ws.sub(Num1, Num2);
         WriteObject(ans + erg.ToString());
       }
      else if (Op == " {
        erg = ws.mul(Num1, Num2);WriteObject(ans + erg.ToString());
       }
      else if (Op == "')\left| \begin{array}{c} \end{array} \right|era = ws.div(Num1, Num2);WriteObject(ans + erg.ToString());
       }
       else
       {
         WriteObject("Ungültige Operation");
\begin{array}{ccc} \end{array}\qquad \qquad
```
### Abb. 8

im Dateisystem, in denen die PS mögliche selbstprogrammierte Assemblies mit den Cmdlets sucht und lädt. Diese Ordner lauten (s. Abb. 9).

C:\Users\<Benutzername>\Documents\WindowsPowerShell\ **Modules\** C:\Program Files\WindowsPowerShell\Modules\ C:\WINDOWS\system32\WindowsPowerShell\v1.0\Modules\

### Abb. 9

Wichtig: in dem jeweiligen Ordner muss die Assembly-Datei in einen Unterordner kopiert werden, der den Namen der Klassendatei enthält – in diesem Fall PSCalc. Sind diese Voraussetzungen erfüllt, lädt die PS die Assembly-Datei mit den darin enthaltenen Cmdlets beim Start und stellt die Cmdlets für die PS-Skript-Programmierung zur Verfügung (s. Abb. 10).

### **VERWENDUNG IN DER POWERSHELL ISE**

Soll ein neues PS-Skript entwickelt werden, hat Microsoft der PS die sogenannte PowerShell ISE, kurz ISE, mit zur Seite gestellt. ISE steht für Integrierte Skript Entwicklung (engl. integrated script environment). Die ISE stellt einen Bearbeitungsbereich für die Skript-Entwicklung bereit sowie die Möglichkeit, die erstellten Skripte von Fehlern zu bereinigen, zu debuggen. Weiterhin können die Cmdlets mit allen zugehörigen Parametern angezeigt werden. Das vereinfacht die Parametrisierung der Cmdlets, weil sich der Entwickler die ganzen

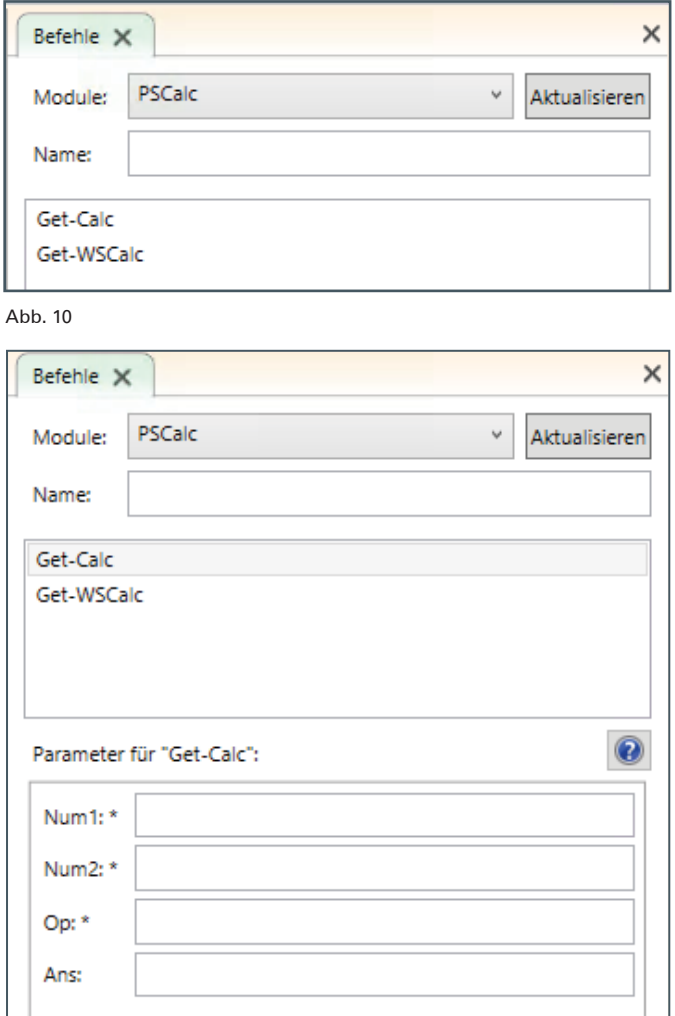

### Abb. 11

Parameter der verschiedenen Cmdlets nicht merken muss (s. Abb. 11).

Jetzt können die Werte für die benötigten Parameter des Cmdlet eingegeben werden. Mit einem Klick auf die Schaltfläche "Ausführen" wird das Cmdlet mit den eingegebenen Parametern ausgeführt und präsentiert das Ergebnis der Ausführung.

Wenn die Ausführung des Cmdlets fehlerfrei beendet wird, kann der Befehl mit den Parametern in den Bearbeitungsbereich für Skripte eingefügt werden. Wenn das Skript dann fertig ist, kann dieses gespeichert werden, um dann entsprechend seine Aufgabe durchzuführen.

### **FAZIT**

Mit der hier beschriebenen Erweiterung der PowerShell um eigene Cmdlets ist ein jeder bzw. jedes Institut in der Lage, sich für den eigenen Bedarf maßgeschneiderte Cmdlets für benötigte Aufgaben zu erstellen. Das kann der Fall sein, wenn die eingebauten und nachgeladenen PowerShell-Methoden nicht die benötigte, spezielle Funktion für den gerade anstehenden Anwendungszweck bereitstellen. Weiterhin hat der Artikel die grundsätzliche Programmierung, Fehlerbefreiung und Verwendung eines Cmdlet aufgezeigt und somit das Rüstzeug für die Erstellung eigener Cmdlets bereitgestellt, für den Fall, dass tatsächlich Funktionen in der PowerShell nachgerüstet werden müssen. Es gilt immer abzuwägen, ob sich der Programmieraufwand für eine Funktion lohnt! Falls ja, steht der Implementierung eines Cmdlet nichts mehr im Wege.

### <span id="page-18-0"></span>**Personalia**

### **ABSCHIED VON BERND KRUMMACKER**

Mit dem 31. Januar 2014 hat für Herrn Krummacker nach gut 38 Jahren bei der GWDG die wohlverdiente Zeit des Ruhestands begonnen. Herr Krummacker trat am 02.01.1975 in der Phase der traditionellen Großrechner seinen Dienst bei der GWDG an. In den ersten Jahren war er als Operateur tätig und führte die entsprechenden Arbeiten wie das Einlesen von Lochkarten oder Lochstreifen oder den Wechsel von Magnetplatten durch. Ende der 1970er-Jahre wurde Herr Krummacker zum Schichtleiter befördert und war im damaligen Dreischichtbetrieb rund im die Uhr für seine jeweiligen Mitarbeiter verantwortlich. In der Zeit gehörte die Überwachung der Konsolen, aber auch das Einspielen von Software auf Magnetbändern zu den Aufgaben der Schichtleiter. Mit dem Wandel der Technik vom Großrechner zur verteilten Datenverarbeitung änderten sich die Tätigkeiten. Natürlich blieb das Monitoring der Systeme bis zum Schluss Teil seiner Aufgaben, aber Anfang der 1990er-Jahre kamen Tätigkeiten in der Administration der Benutzerkonten hinzu sowie die Verwaltung der RRZN-Handbücher, die auch von der GWDG vertrieben werden. Etwa ab der Jahrtausendwende war er ferner für die Beschaffung von Verbrauchsmaterialien u. a. für den Druckbetrieb zuständig. Nicht zuletzt kümmerte er sich verantwortlich um Hauptuntersuchungen, Wartungsarbeiten und Reparaturen bei den Dienstfahrzeugen der GWDG. Wir wünschen Herrn Krummacker für den Ruhestand noch viele frohe Jahre bei guter Gesundheit. Heuer

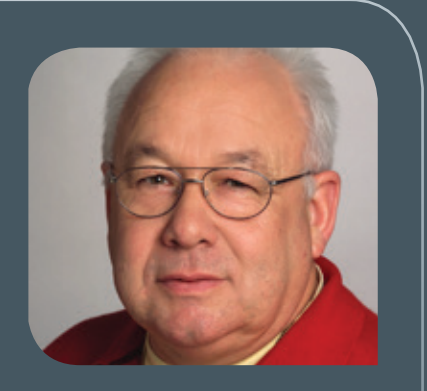

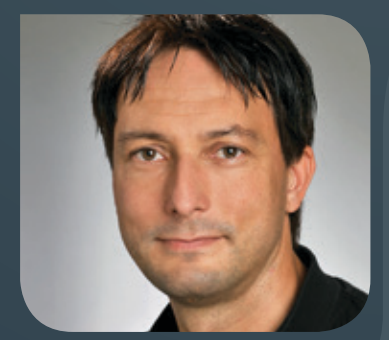

### **ABSCHIED VON SVEN THOMAS**

Herr Sven Thomas hat die GWDG nach fast zweijähriger Tätigkeit als wissen-schaftlicher Mitarbeiter am 31.01.2014 verlassen. Er war in dieser Zeit in der Arbeitsgruppe "eScience" (AG E) tätig und hat sich insbesondere mit dem Thema Cloud Computing befasst. Diesem hat er sich zum einen forschungsseitig im Rahmen des vom Bundesministerium für Wirtschaft und Energie geförderten Projektes Cloud4E gewidmet und hier an Simulationslösungen für Ingenieursanwendungen in der Cloud gearbeitet. Zum anderen war Herr Thomas in die Entwicklung der GWDG Compute Cloud involviert. Dort hat er insbesondere die Umsetzung der nutzerseitigen Schnittstellen und des graphischen Frontends vorangetrieben sowie bei der Überführung in den Produktionsbetrieb mitgewirkt. Wir danken Herrn Thomas für seine Arbeit, sein Engagement und seine Hilfe und wünschen ihm für seinen weiteren Lebensweg und seinen beruflichen Werdegang viel Erfolg und alles Gute. Wieder

### **NEUE MITARBEITERIN CHRISTINA BUCK**

Seit dem 1. Februar 2014 ist Frau Christina Buck als neue Mitarbeiterin in der<br>Starbeitsgruppe "Nutzerservice und Betriebsdienste" (AG H) beschäftigt. Frau Buck hat Germanistik und Philosophie sowie Informatik an der Universität Göttingen studiert. Bereits von 2006 bis 2012 war sie als Hilfswissenschaftlerin bei der GWDG angestellt. Zu ihren Aufgaben zählten in den ersten Jahren der Kundensupport für Studierende und Wissenschaftler im Learning Resources Center (LRC) der SUB Göttingen. Ab 2009 war sie Teil des Windows-Teams und hat u. a. als Administrator im Bereich Active Directory und Sophos mitgearbeitet. Nach 2012 war sie als selbstständige IT-Beraterin u. a. verantwortlich für den Ausbau des Schulungsangebots der GWDG im Bereich Windows und SharePoint. Frau Bucks Hauptaufgabe wird in der AG H der Bereich SharePoint 2013 sein. Die größte Bedeutung hat dabei die Migration und Betreuung der SharePoint-Umgebung der Generalverwaltung der Max-Planck-Gesellschaft. Sie ist per E-Mail unter christina.buck@gwdg.de und telefonisch unter 0551 201-1812 zu erreichen. Wir freuen uns, mit Frau Buck eine erfahrene Mitarbeiterin gewonnen zu haben, und wünschen ihr einen guten Start bei der GWDG. Hast auf der Start bei der GWDG.

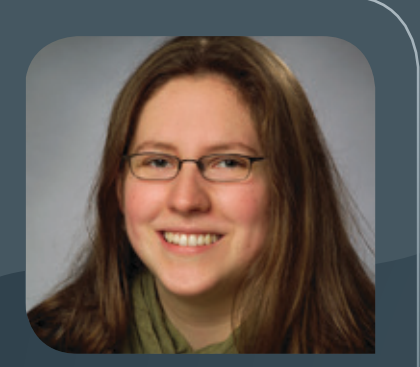

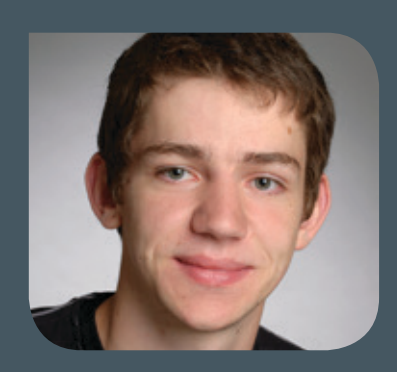

### **AUSBILDUNG ERFOLGREICH ABGESCHLOSSEN MICHAEL KLASSEN**

Herr Michael Klassen hat am 24. Januar 2014 seine Abschlussprüfung zum Elek-troniker für Geräte und Systeme mit gutem Ergebnis bestanden und damit seine 3,5-jährige Ausbildung erfolgreich beendet. Im Anschluss an seine Ausbildung wird der neue Facharbeiter für ein halbes Jahr bei der GWDG weiterbeschäftigt. Er wird sich mit der Dokumentation des LWL-Netzes und der Erweiterung der TP-Verkabelung der Mitarbeiterbüros befassen. Gutscheiden der Einstellung aus der Einstellung aus der Einstellung aus der Gutscheiden

<span id="page-20-0"></span>**INFORMATIONEN:** support@gwdg.de 0551 201-1523

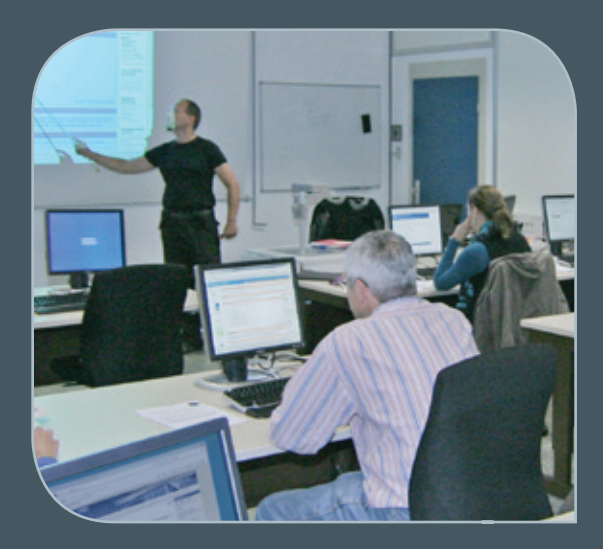

### März bis Dezember 2014

# Kurse

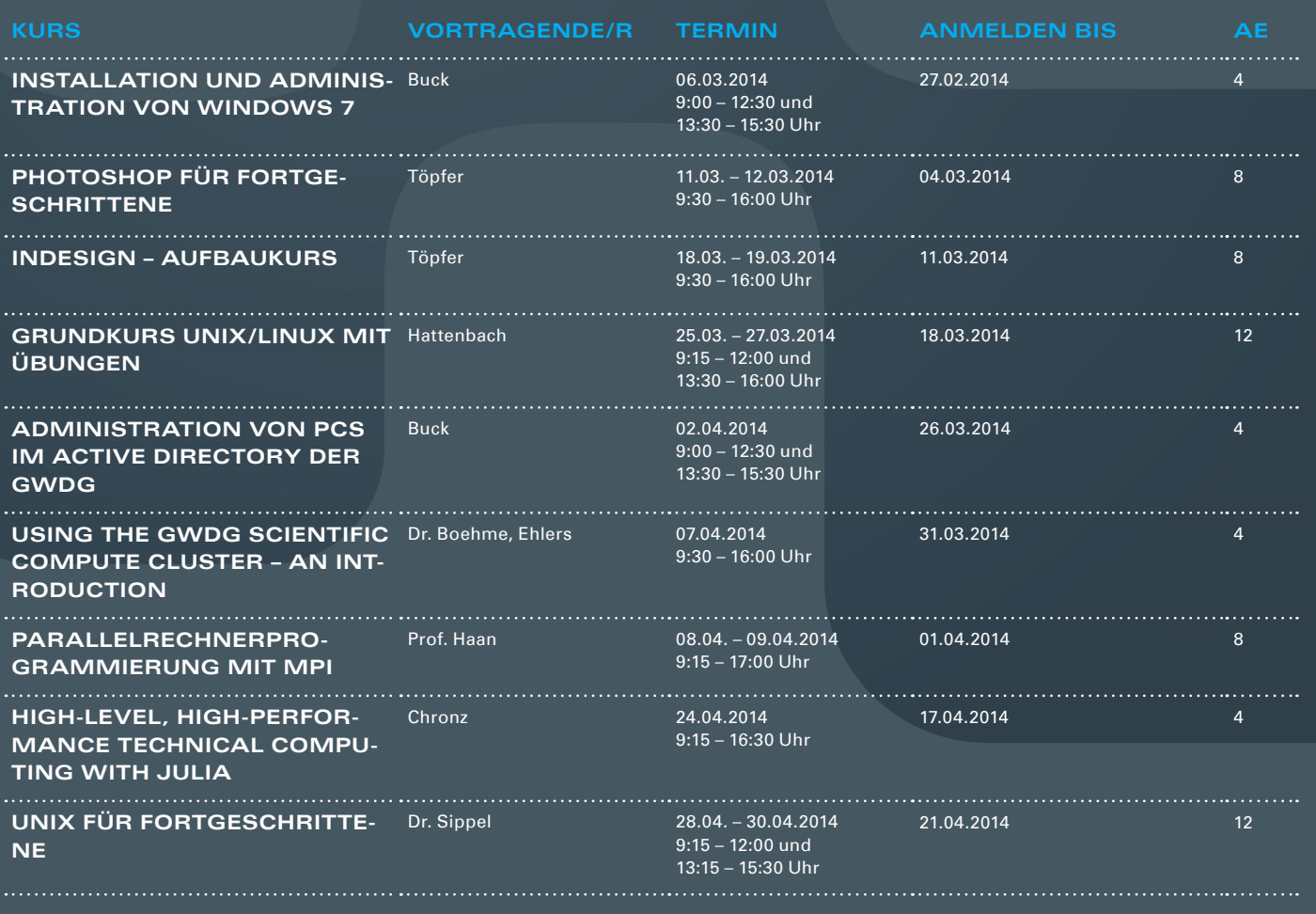

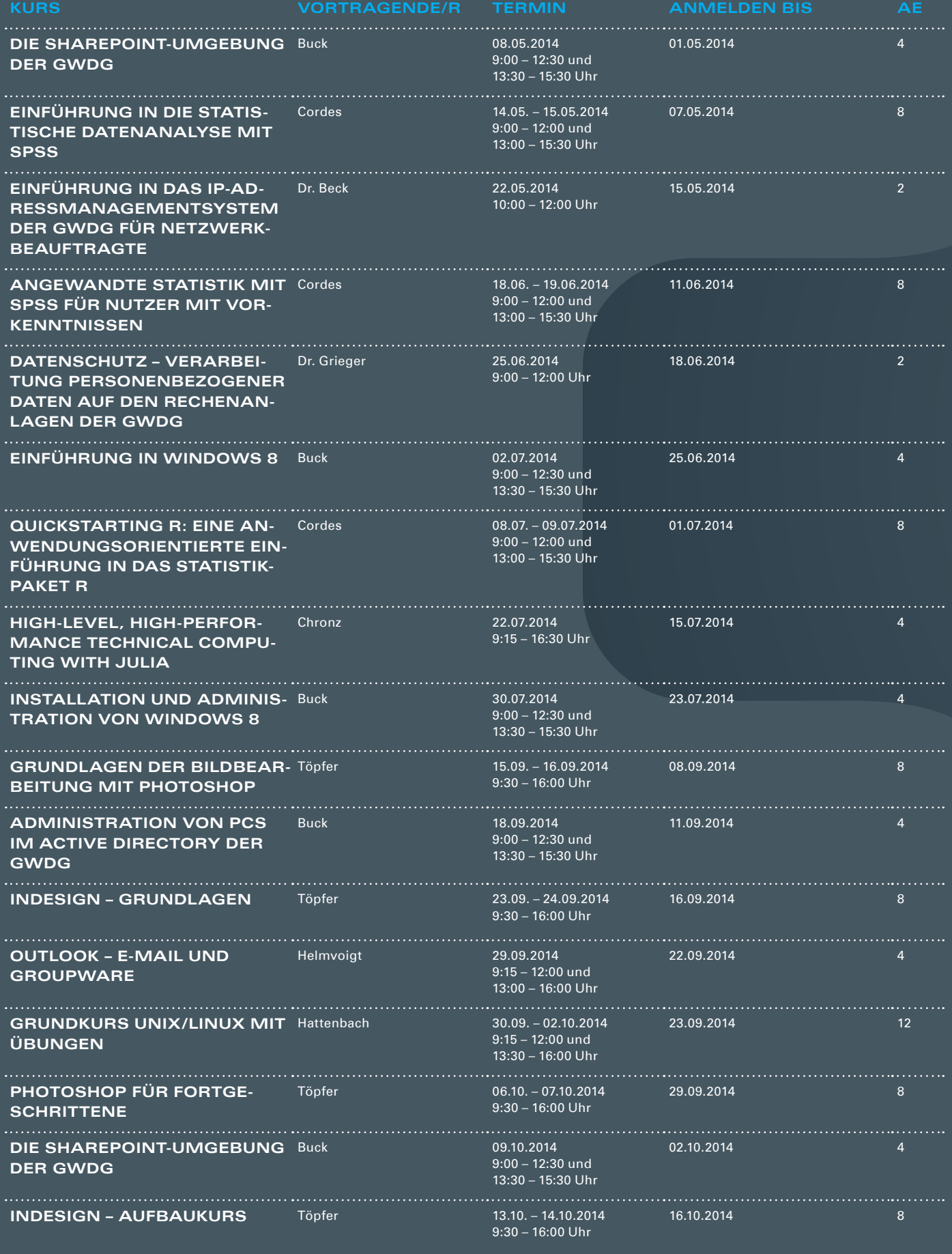

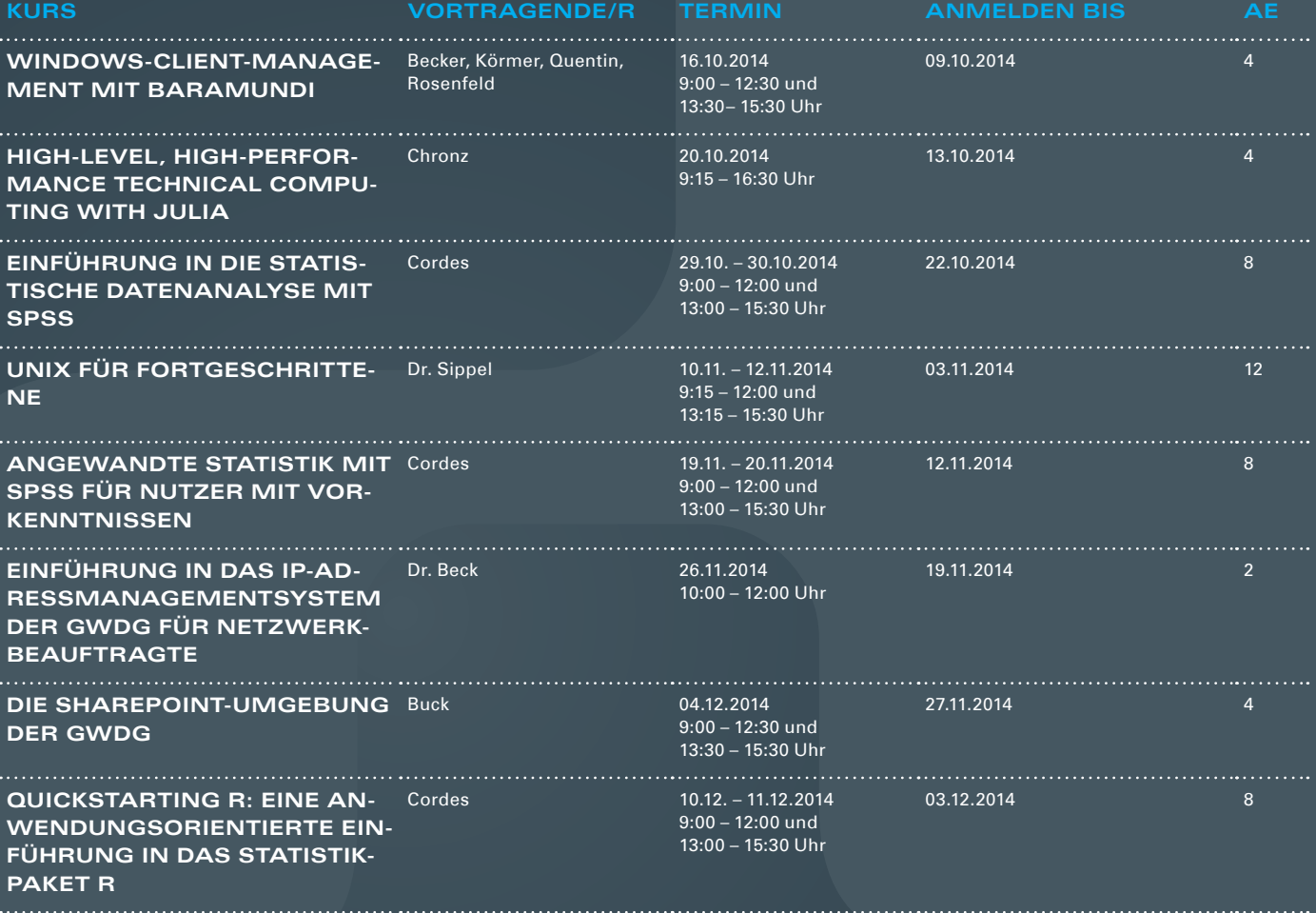

#### **Teilnehmerkreis**

Das Kursangebot der GWDG richtet sich an alle Mitarbeiterinnen und Mitarbeiter aus den Instituten der Universität Göttingen und der Max-Planck-Gesellschaft sowie aus einigen anderen wissenschaftlichen Einrichtungen.

#### **Anmeldung**

Anmeldungen können schriftlich per Brief oder per Fax unter der Nummer 0551 201-2150 an die GWDG, Postfach 2841, 37018 Göttingen oder per E-Mail an die Adresse *support@ gwdg.de* erfolgen. Für die schriftliche Anmeldung steht unter [http://www.gwdg.de/](http://www.gwdg.de/antragsformulare) [antragsformulare](http://www.gwdg.de/antragsformulare) ein Formular zur Verfügung. Telefonische Anmeldungen können leider nicht angenommen werden.

### **Kosten bzw. Gebühren**

Unsere Kurse werden wie die meisten anderen Leistungen der GWDG in Arbeitseinheiten (AE) vom jeweiligen Institutskontingent abgerechnet. Für die Institute der Universität Göttingen und

### der Max-Planck-Gesellschaft erfolgt keine Abrechnung in EUR.

### **Absage**

Sie können bis zu acht Tagen vor Kursbeginn per E-Mail an support@gwdg.de oder telefonisch unter 0551 201-1523 absagen. Bei späteren Absagen werden allerdings die für die Kurse berechneten AE vom jeweiligen Institutskontingent abgebucht.

### **Kursorte**

Alle Kurse finden im Kursraum oder Vortragsraum der GWDG statt. Die Wegbeschreibung zur GWDG sowie der Lageplan sind unter <http://www.gwdg.de/lageplan> zu finden.

#### **Kurstermine**

Die genauen Kurstermine und -zeiten sowie aktuelle kurzfristige Informationen zu den Kursen, insbesondere zu freien Plätzen, sind unter <http://www.gwdg.de/kurse> zu finden.

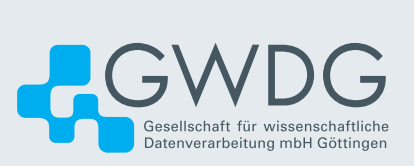